# **P-3527w MFP P-4026iw MFP**

# **GUIA DE USO DE FAX**

Leia este Guia de Uso antes de começar a utilizar a máquina e mantenha-o perto desta para uma consulta mais fácil.

# <span id="page-1-0"></span>**Conteúdos**

1

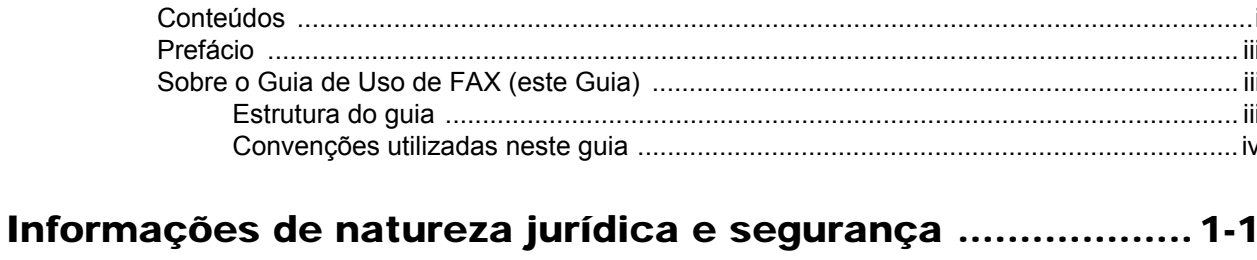

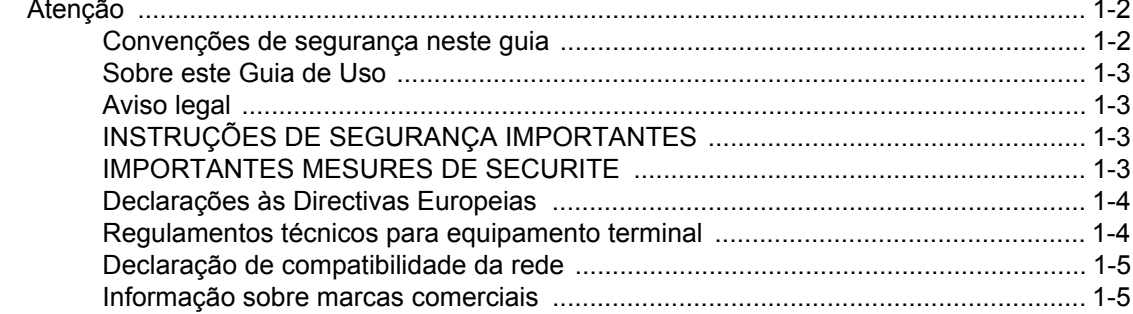

#### $\overline{\mathbf{2}}$

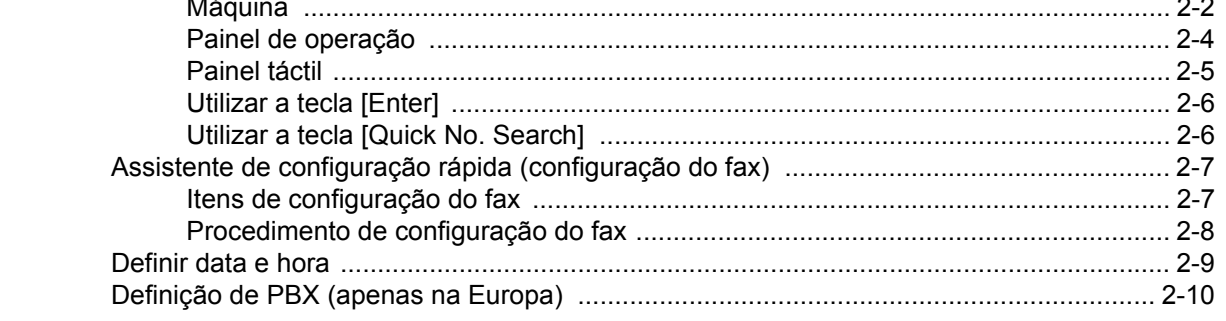

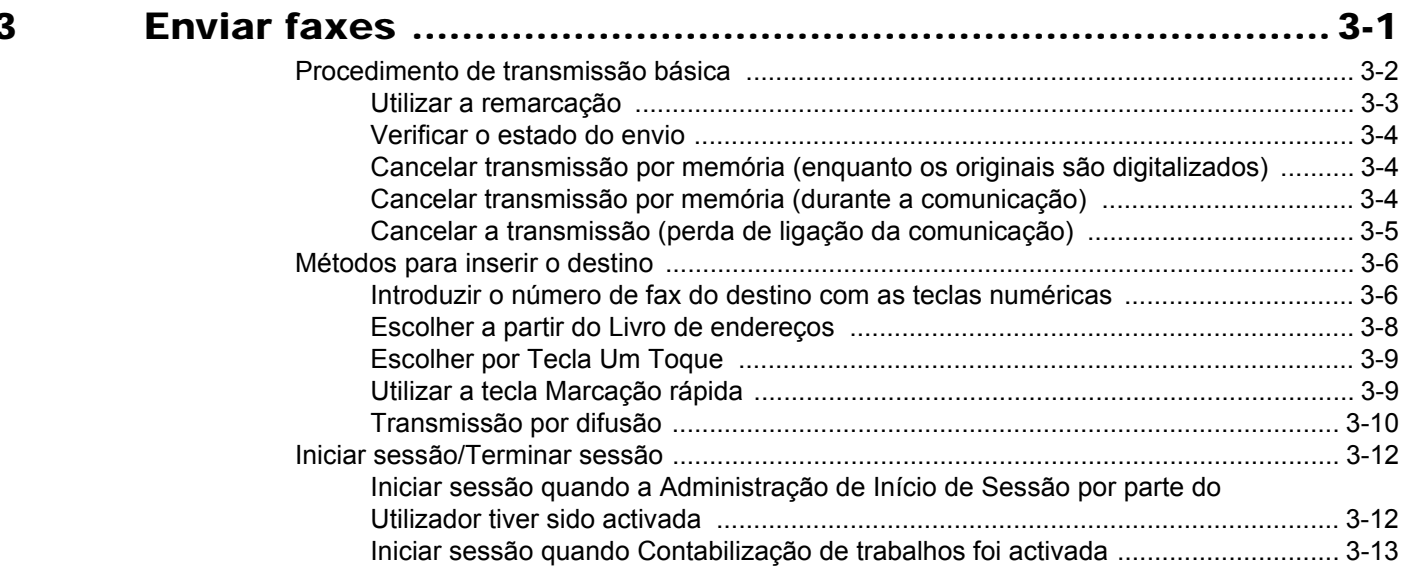

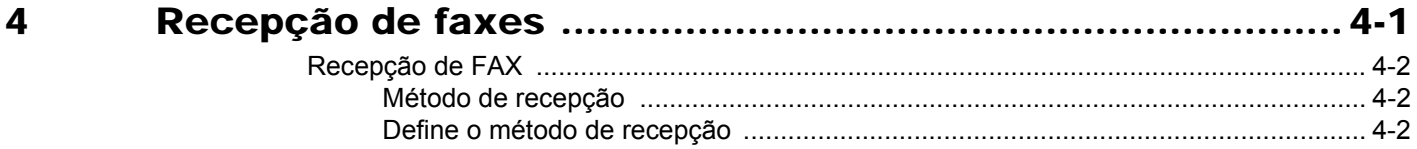

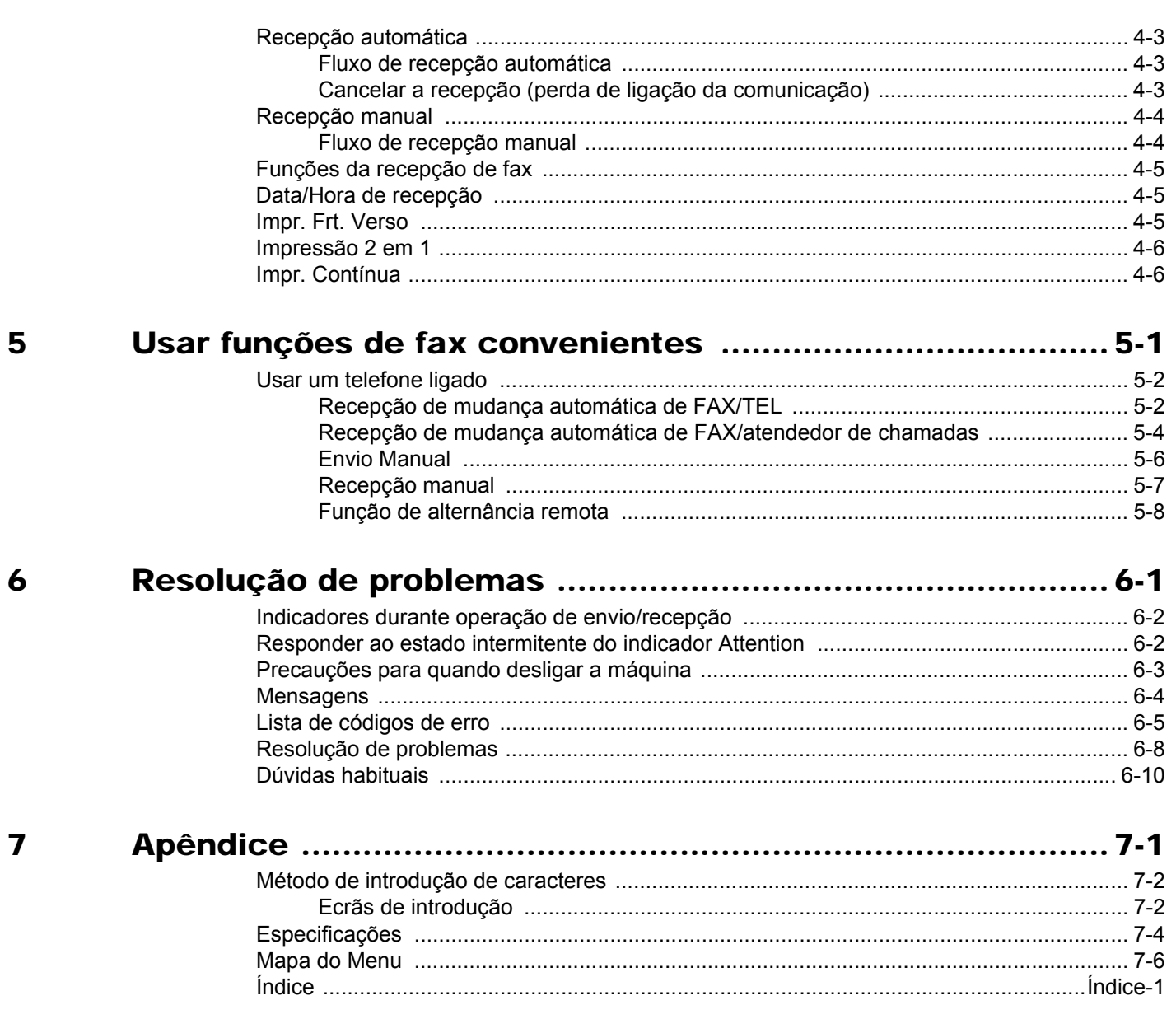

# <span id="page-3-0"></span>**Prefácio**

Este Guia de Uso destina-se a ajudá-lo a utilizar a máquina correctamente, a efectuar a manutenção de rotina e, se necessário, a tomar medidas de resolução de problemas, para poder utilizar a máquina sempre em boas condições.

Leia o Guia de Uso antes de utilizar este fac-símile. Mantenha-o perto do fac-símile para uma consulta mais fácil.

# <span id="page-3-1"></span>**Sobre o Guia de Uso de FAX (este Guia)**

# <span id="page-3-2"></span>**Estrutura do guia**

Este Guia de Operação contém os capítulos seguintes.

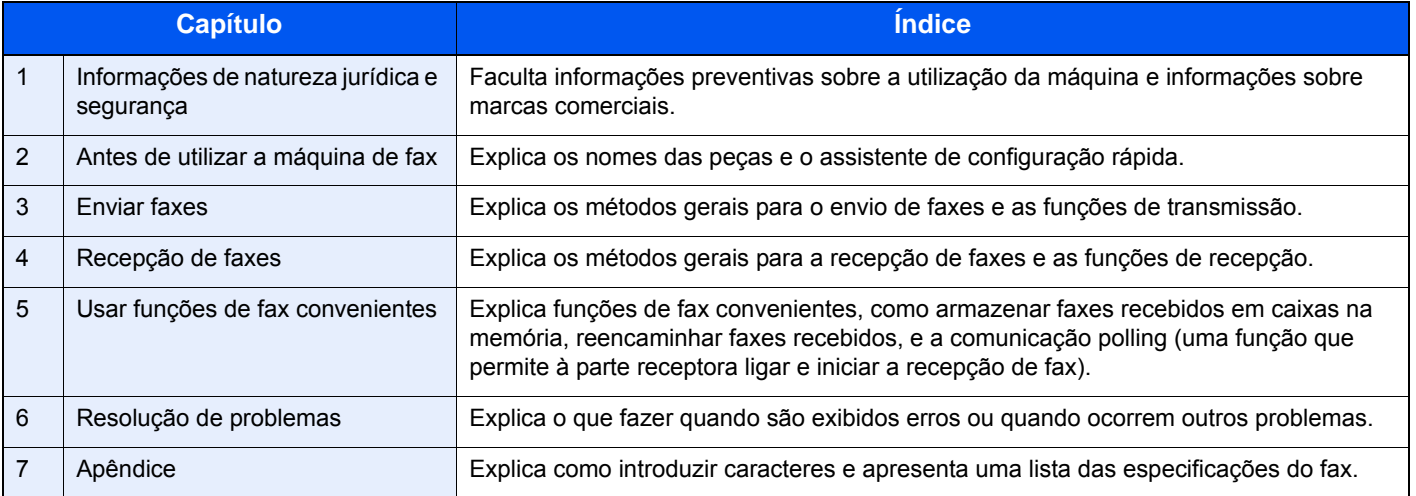

# <span id="page-4-0"></span>**Convenções utilizadas neste guia**

O Adobe Reader XI é utilizado como exemplo nas explicações abaixo.

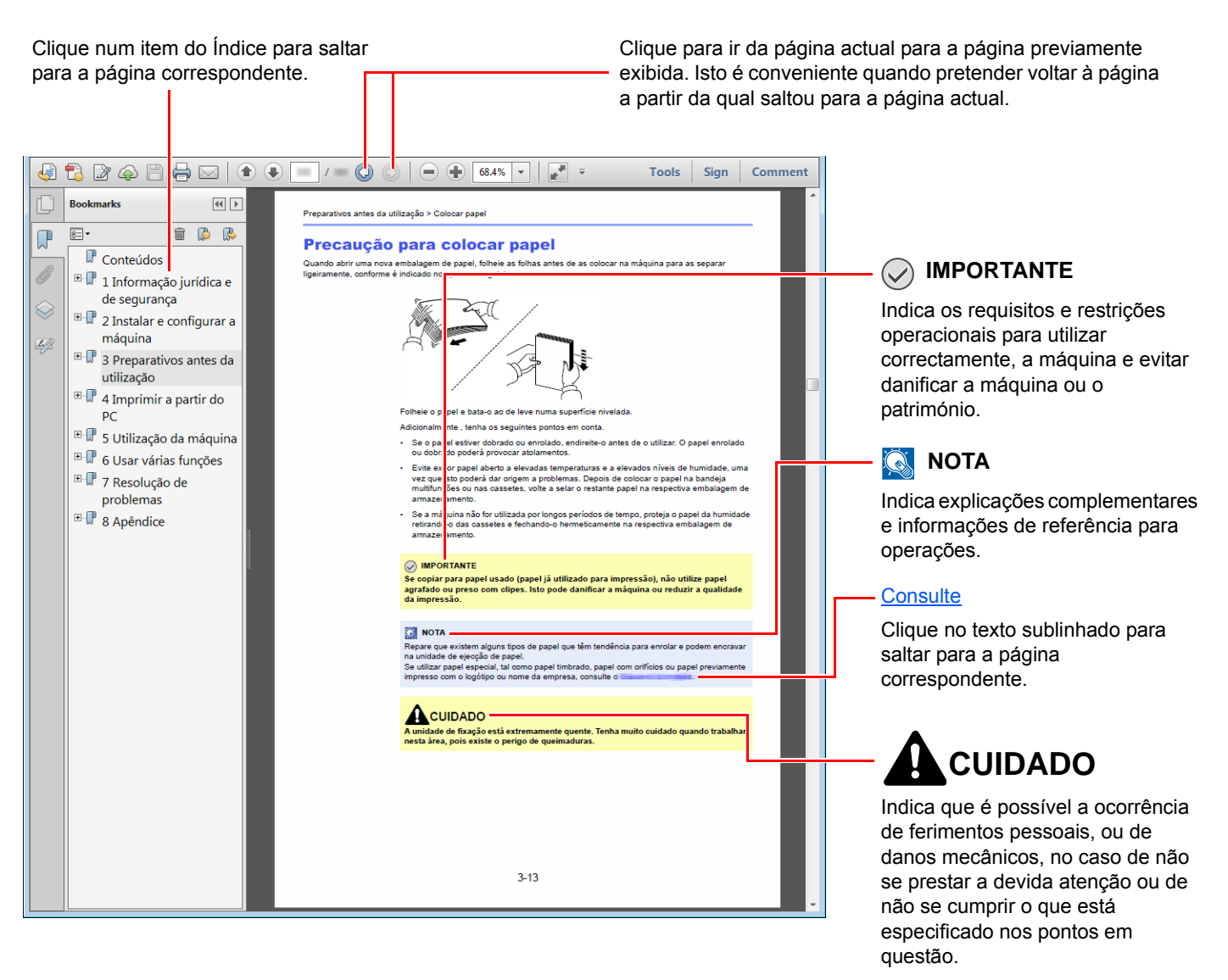

#### **QNOTA**

Os itens exibidos no Adobe Reader variam consoante a utilização. Se o Índice ou as ferramentas não forem exibidos, consulte a ajuda do Adobe Reader.

Determinados itens são indicados neste guia pelas convenções descritas abaixo.

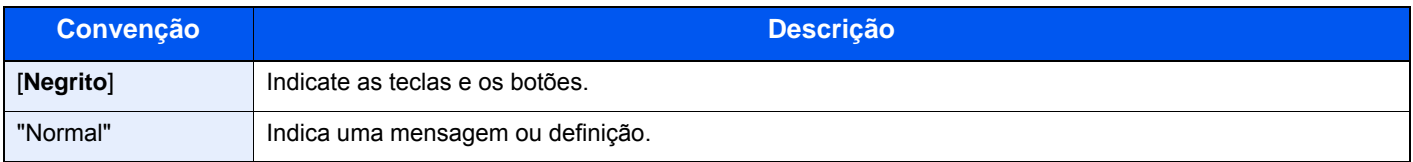

#### **Convenções utilizadas nos procedimentos para utilizar a máquina**

Neste Guia de Uso, a utilização contínua das teclas no painel táctil corresponde ao seguinte:

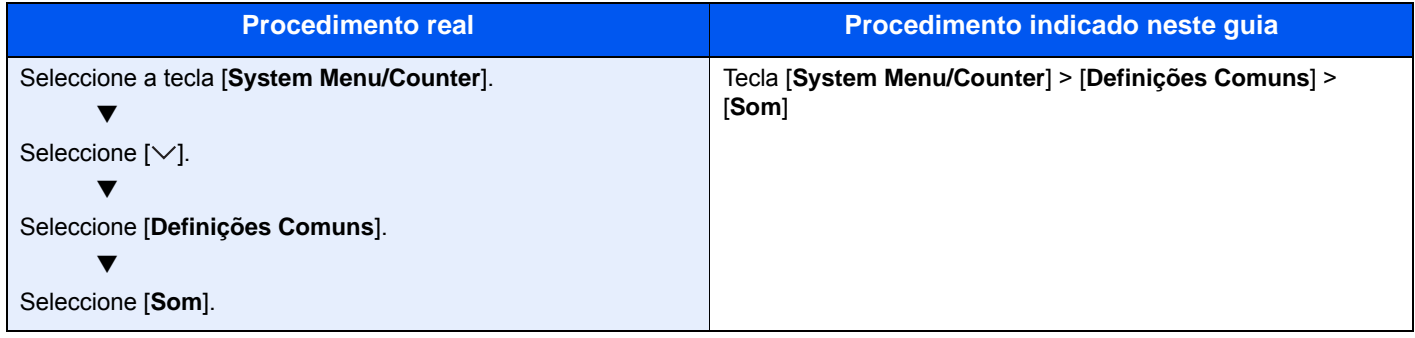

# <span id="page-6-1"></span><span id="page-6-0"></span>Informações de 1 natureza jurídica e segurança

Leia esta informação antes de utilizar a sua máquina. Este capítulo fornece informações sobre os tópicos seguintes.

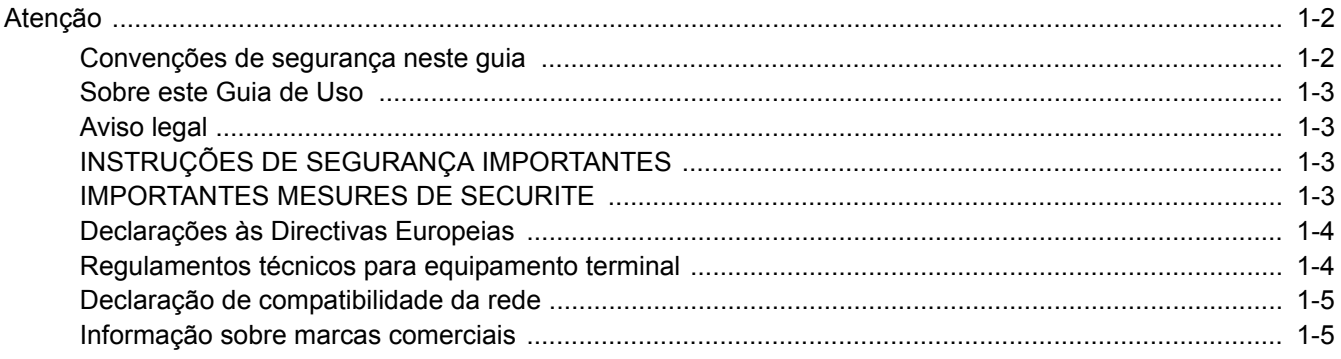

# <span id="page-7-0"></span>**Atenção**

# <span id="page-7-1"></span>**Convenções de segurança neste guia**

As secções deste guia e as peças do fac-símile marcadas com símbolos são avisos de segurança que visam proteger o utilizador, outros indivíduos e os objectos que se encontram nas imediações, e assegurar a utilização correcta e segura do fac-símile.

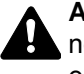

**ATENÇÃO**: Indica que é possível a ocorrência de ferimentos graves e mesmo a morte no caso de não se prestar a devida atenção ou de não se cumprir o que está especificado nos pontos em questão.

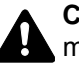

**CUIDADO**: Indica que é possível a ocorrência de ferimentos pessoais, ou de danos mecânicos, no caso de não se prestar a devida atenção ou de não se cumprir o que está especificado nos pontos em questão.

#### **Símbolos**

O símbolo  $\triangle$  indica que a respectiva seccão contém avisos de seguranca. No símbolo estão indicados pontos específicos de atenção.

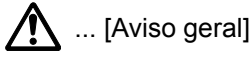

 $\sqrt{\mathbb{N}}$  ... [Aviso de temperatura elevada]

O símbolo  $\odot$  indica que a respectiva secção contém informações sobre acções proibidas. Dentro do símbolo são indicados os pontos específicos da acção proibida.

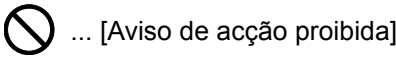

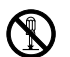

 $\bigotimes$  ... [Proibido desmontar]

O símbolo  $\mathcal V$  indica que a respectiva secção contém informações sobre acções que devem ser executadas. Dentro do símbolo são indicados os pontos específicos da acção requerida.

... [Alerta de acção necessária]

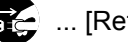

 $\mathbf{E}$ ... [Retire a ficha da tomada]

... [Ligue sempre a máquina a uma tomada com fio de terra]

Por favor contacte o seu técnico de assistência para encomendar outro manual se os avisos de segurança neste Guia de Uso estiverem ilegíveis ou se o manual não estiver incluído com o produto (sujeito a encargos).

#### **QNOTA**

Devido a actualizações por prestação, as informações que constam neste Guia de Uso encontram-se sujeitas a alterações sem aviso.

### <span id="page-8-0"></span>**Sobre este Guia de Uso**

Este Guia de Uso contém informações sobre o uso das funções de fac-símile desta máquina.

Leia este Guia de Uso antes de utilizar a máquina.

Durante o uso, consulte o Guia de Uso da sua máquina para mais informações sobre as seguintes secções.

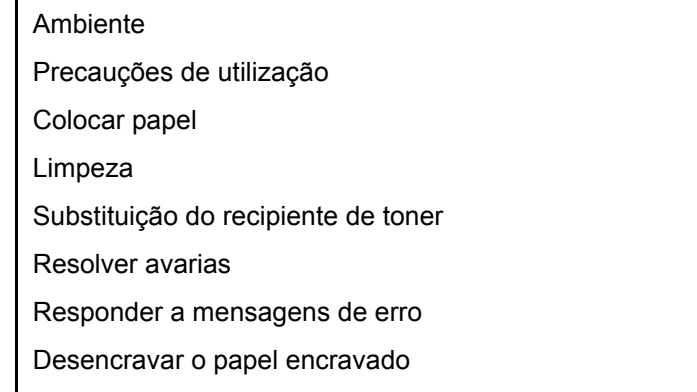

## <span id="page-8-1"></span>**Aviso legal**

NÃO SEREMOS RESPONSABILIZADOS POR PERDAS, PARCIAIS OU TOTAIS, DE DOCUMENTOS QUANDO TAL PERDA FOR CAUSADA POR DANOS DO SISTEMA DE FAX, ANOMALIAS, USO INDEVIDO OU FACTORES EXTERNOS COMO FALHAS DE ELECTRICIDADE; OU POR PERDAS ECONÓMICAS OU DE LUCROS COMO CAUSA DE OPORTUNIDADES PERDIDAS ATRIBUÍVEIS A CHAMADAS PERDIDAS OU CONSEQUENTES MENSAGENS GRAVADAS.

# <span id="page-8-2"></span>**INSTRUÇÕES DE SEGURANÇA IMPORTANTES**

Quando utilizar o seu equipamento telefónico, é necessário seguir sempre precauções básicas de segurança para reduzir o risco de incêndio, choque eléctrico e ferimentos nas pessoas, incluindo os seguintes:

**CUIDADO:** Para reduzir o risco de incêndio, utilize apenas um cabo de telecomunicações N.º 26 AWG ou superior da lista UL ou certificação CSA.

- 1 Não utilize este produto perto de água, por exemplo, perto de uma banheira, bacia de lavagem, pia de cozinha ou tanque de lavar roupa, numa cave húmida ou perto de uma piscina.
- 2 Evite usar um telefone (que não seja sem fios) durante uma tempestade eléctrica. Pode existir o risco remoto de choque eléctrico causado por um relâmpago.
- 3 Não utilize o telefone para comunicar uma fuga de gás perto da fuga.
- 4 Utilize apenas o cabo de alimentação e as baterias indicadas neste manual. Não elimine as baterias num fogo. Possibilidade de explosão. Consulte os regulamentos locais para obter instruções especiais de eliminação.

#### **GUARDE ESTAS INSTRUÇÕES**

### <span id="page-8-3"></span>**IMPORTANTES MESURES DE SECURITE**

Certaines mesures de sécurité doivent être prises pendant l'utilisation de matériel téléphonique afin de réduire les risques d'incendie, de choc électrique et de blessures. En voici quelques unes:

- 1 Ne pas utiliser l'appareil près de l'eau, p. ex., près d'une baignoire, d'un lavabo, d'un évier de cuisine, d'un bac à laver, dans un sous-sol humide ou près d'une piscine.
- 2 Eviter d'utiliser le téléphone (sauf s'il s'agit d'un appareil sans fil) pendant un orage électrique. Ceci peut présenter un risque de choc électrique causé par la foudre.
- 3 Ne pas utiliser l'appareil téléphonique pour signaler une fuite de gaz s'il est situé près de la fuite.
- 4 Utiliser seulement le cordon d'alimentation et le type de piles indiqués dans ce manuel. Ne pas jeter les piles dans le feu: elles peuvent exploser. Se conformer aux règlements pertinents quant à l'élimination des piles.

#### **CONSERVER CES INSTRUCTIONS**

# <span id="page-9-0"></span>**Declarações às Directivas Europeias**

DECLARAÇÃO DE CONFORMIDADE COM 93/68/EEC, 1999/5/EC e 2009/125/EC

Declaramos, sob nossa única responsabilidade, que o produto ao qual esta declaração se refere se encontra em conformidade com as seguintes especificações.

Equipamento Terminal (ET);

**TBR 21**

Requisitos de anexação para aprovação paneuropeia para ligação a redes telefónicas públicas comutadas (RTPCs) de ET (excluindo ET em apoio ao serviço de telefonia vocal) nas quais o endereçamento da rede, se fornecido, é feito através da sinalização de multifrequência de dupla tonalidade (DTMF).

### <span id="page-9-1"></span>**Regulamentos técnicos para equipamento terminal**

Este equipamento terminal obedece a:

- 
- 
- 
- AN 05R01 AN para D, E, GR, P e N DE 12R00 AN Nacional para D
- AN 06R00 AN para D, GR e P DE 14R00 AN Nacional para D
- AN 07R01 AN para D, E, P e N ES 01R01 AN Nacional para E
- 
- 
- 
- 
- AN 16R00 Nota Consultiva Geral NO 02R00 AN Nacional para N
- 
- 
- TBR21 DE 05R00 AN Nacional para D
- AN 01R00 AN para P DE 08R00 AN Nacional para D
- AN 02R01 AN para CH e N DE 09R00 AN Nacional para D
	-
	-
	-
- AN 09R00 AN para D GR 01R00 AN Nacional para GR
- AN 10R00 AN para D GR 03R00 AN Nacional para GR
- AN 11R00 AN para P GR 04R00 AN Nacional para GR
- AN 12R00 AN para E  **NO 01R00 AN Nacional para N** 
	-
- DE 03R00 AN Nacional para D P 03R00 AN Nacional para P
	- DE 04R00 AN Nacional para D P 08R00 AN Nacional para P

# <span id="page-10-0"></span>**Declaração de compatibilidade da rede**

O fabricante declara que o equipamento foi concebido para utilização nas redes telefónicas públicas comutadas (RTPCs) nos seguintes países:

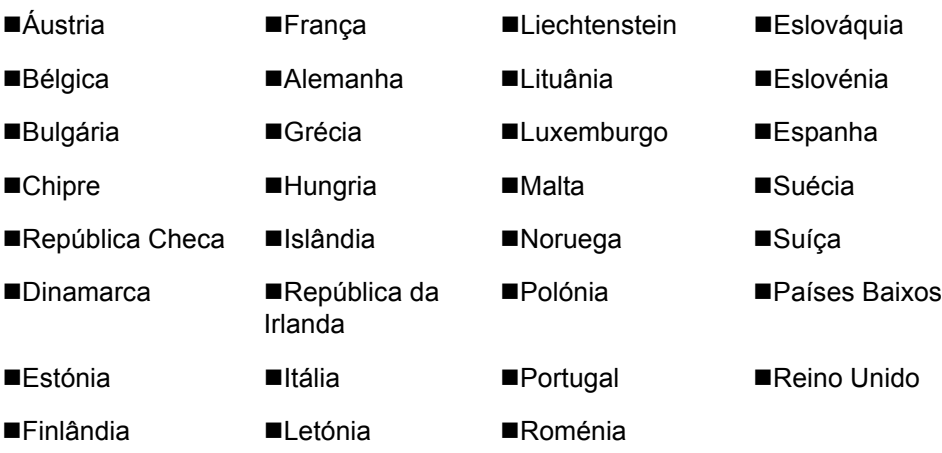

### <span id="page-10-1"></span>**Informação sobre marcas comerciais**

- Microsoft, Windows, Windows XP, Windows Server 2003, Windows Vista, Windows Server 2008, Windows 7, Windows Server 2012, Windows 8, Windows 8.1, Windows 10 e Internet Explorer são marcas comerciais registadas ou marcas comerciais da Microsoft Corporation nos EUA e/ou noutros países.
- Adobe Acrobat, Adobe Reader e PostScript são marcas comerciais da Adobe Systems, Incorporated.
- Ethernet é uma marca comercial registada da Xerox Corporation.
- IBM e IBM PC/AT são marcas comerciais da International Business Machines Corporation.

Todos os outros nomes de produtos e empresas presentes neste Guia de Uso são marcas comerciais ou marcas comerciais registadas das respectivas empresas. As designações™ e ® foram omitidas neste guia.

# <span id="page-11-1"></span><span id="page-11-0"></span>Antes de utilizar a  $\overline{\mathbf{2}}$ máquina de fax

Este capítulo explica os seguintes tópicos:

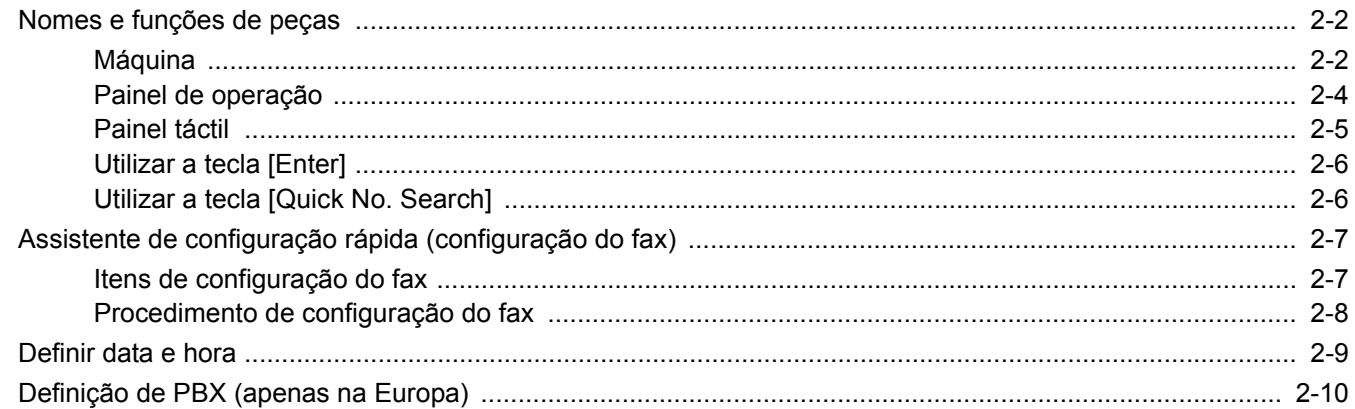

Antes de utilizar a máquina de fax > Nomes e funções de peças

# <span id="page-12-0"></span>**Nomes e funções de peças**

# <span id="page-12-1"></span>**Máquina**

Este capítulo explica os nomes das peças quando a máquina é usada como fax. Para as peças necessárias quando se usam outras funções que não a do FAX, consulte:

*Guia de Uso* da Máquina

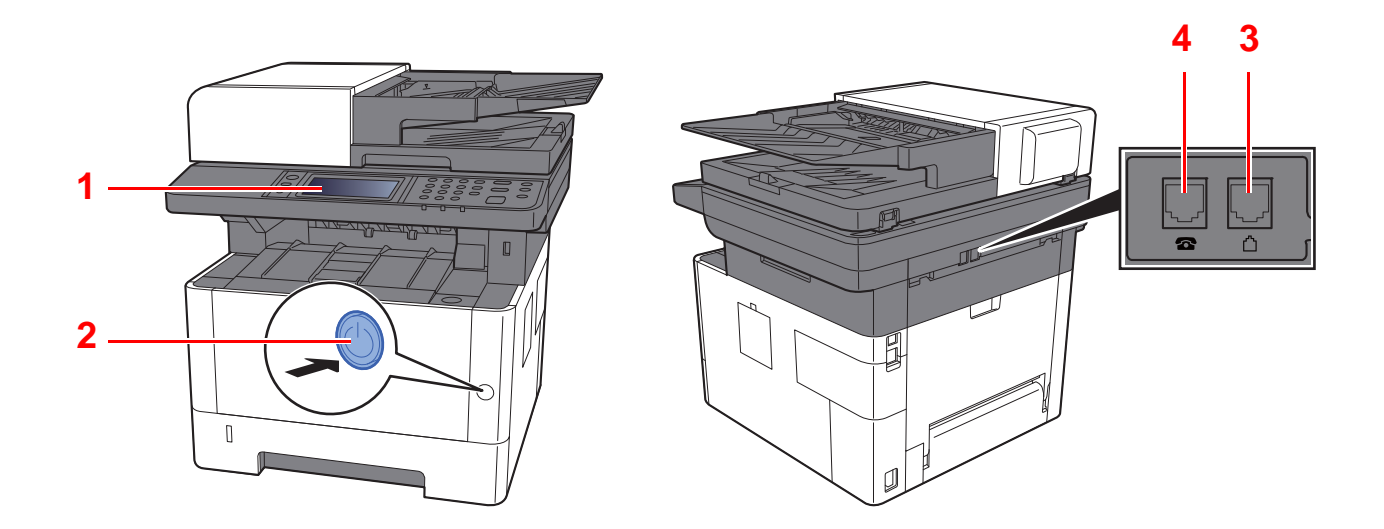

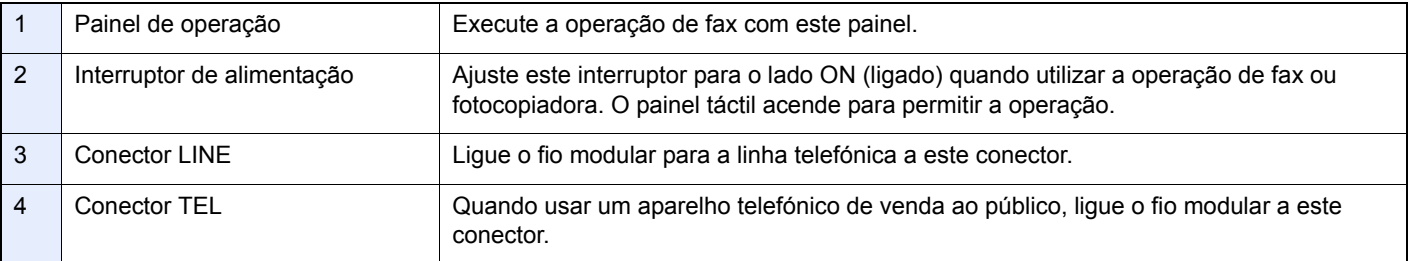

#### **IMPORTANTE**

**Não é possível receber um fax, automaticamente, quando o interruptor de alimentação se encontra desligado.** 

#### **Processador de documentos**

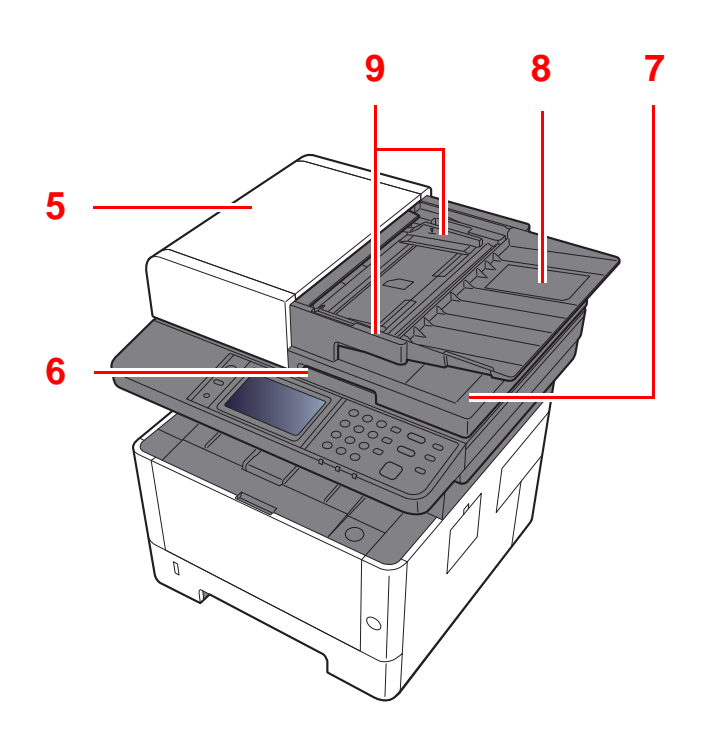

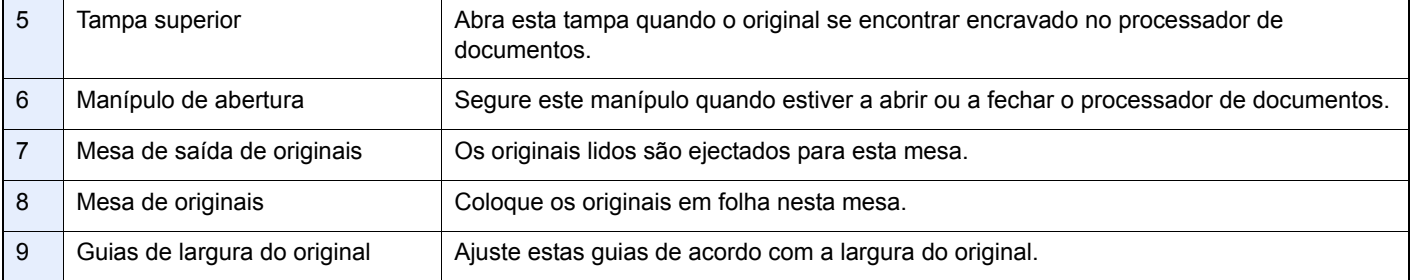

### <span id="page-14-0"></span>**Painel de operação**

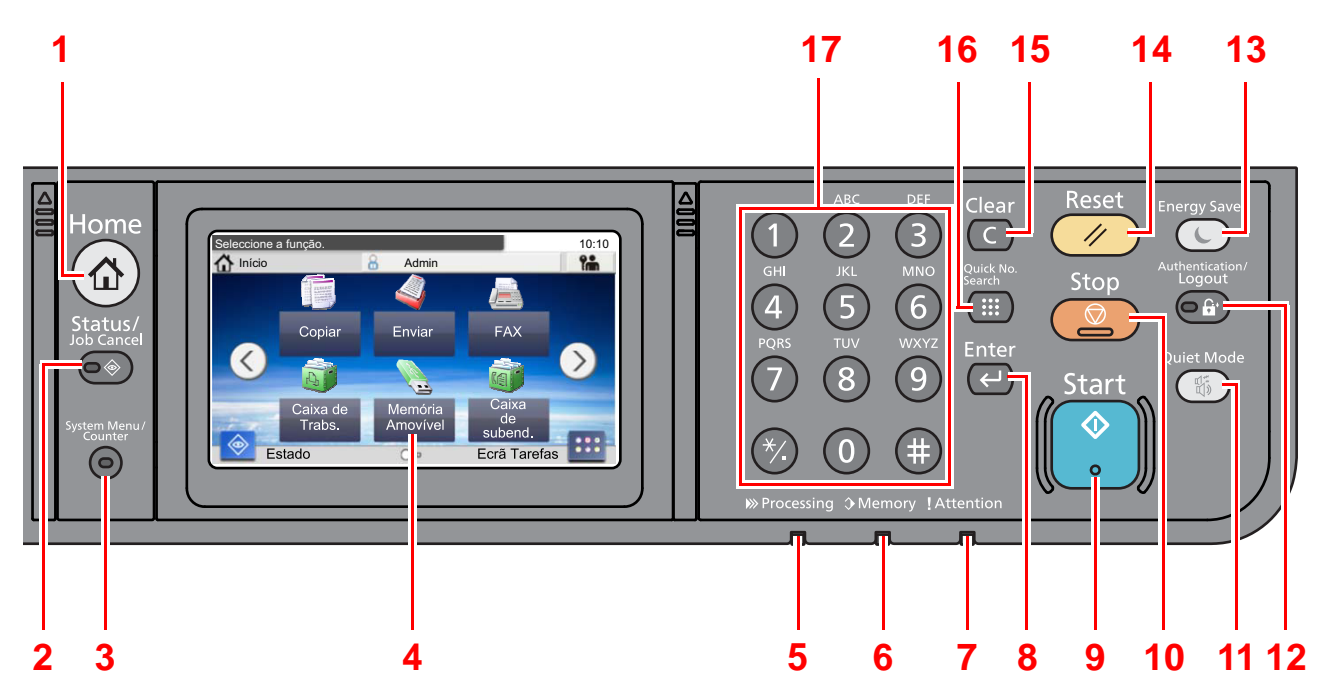

- Tecla [**Home**]: Exibe o ecrã Início.
- Tecla [**Status/Job Cancel**]: Exibe o ecrã Estado/Cancelar Trabalho.
- Tecla [**System Menu/Counter**]: Apresenta o ecrã System Menu/Counter.
- Painel táctil: Exibe os ícones para configurar as definições da máquina.
- Indicador [**Processing**]: Fica intermitente durante a impressão ou envio/recepção.
- Indicador [**Memory**]: Pisca enquanto a máquina acede à memória da máquina, à memória do fax ou à memória USB (item de propósito geral).
- Indicador [**Attention**]: Acende ou fica intermitente quando ocorre um erro e um trabalho é parado.
- Tecla [**Enter**]: Finaliza a introdução da chave numérica e finaliza os detalhes durante a definição das funções. Funciona em ligação com o ecrã [**OK**].
- Tecla [**Start**]: Inicia as operações de cópia e digitalização e o processamento para as operações de definição.
- Tecla [**Stop**]: Cancela ou interrompe o trabalho a decorrer.
- Tecla [**Quiet Mode**]: Pode tornar a máquina silenciosa reduzindo o ruído de funcionamento.
- Tecla [**Authentication/Logout**]: Autentica a troca de utilizador e sai da operação para o utilizador actual (ou seja, termina a sessão).
- Tecla [**Energy Saver**]: Coloca a máquina no Modo de Espera. Recupera da Espera, se em Modo de Espera.
- Tecla [**Reset**]: Repõe as definições nos seus estados predefinidos.
- Tecla [**Clear**]: Apaga os números e caracteres inseridos.
- Tecla [**Quick No. Search**]: Especifica as informações registadas, tais como números de endereços e IDs de utilizadores, por número.
- Teclas numéricas: Introduza números e símbolos.

# <span id="page-15-0"></span>**Painel táctil**

#### **Ecrã Início**

Este ecrã é exibido ao selecionar a tecla [**Home**] no painel de operação. Ao tocar num ícone, é exibido o ecrã correspondente.

Pode alterar os ícones para exibir o ecrã Início e respectivo fundo.

*Guia de Uso* da Máquina

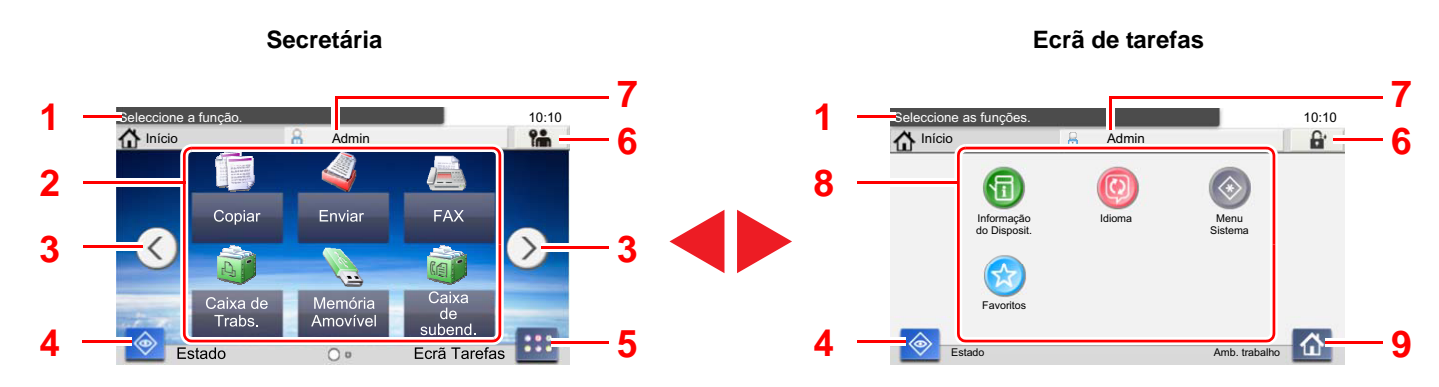

\* O aspecto pode ser diferente do seu ecrã actual, dependendo da sua configuração e definições de opções.

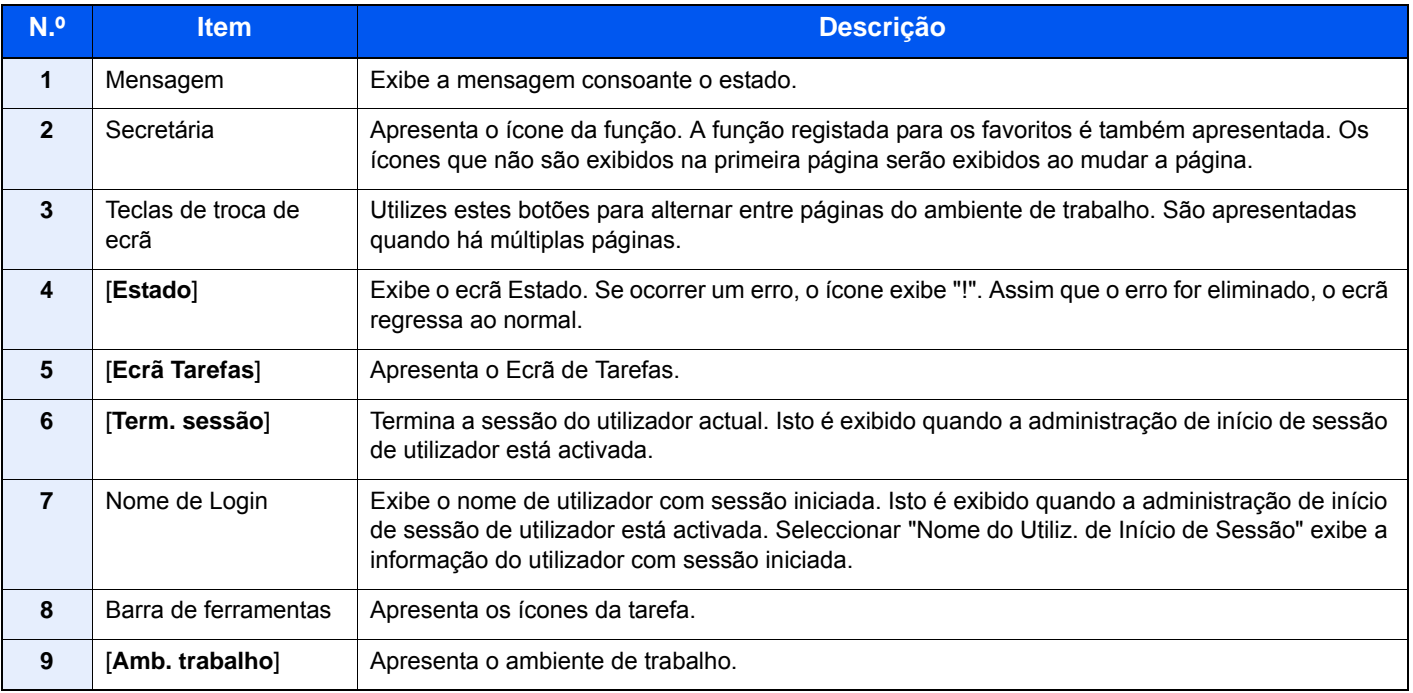

#### **Utilização do painel táctil**

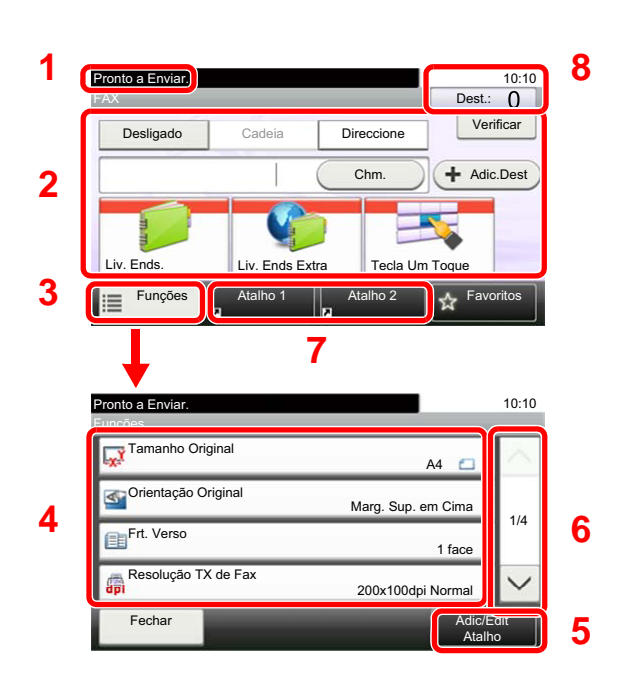

- **1** Apresenta o estado do equipamento e as mensagens de operação necessárias.
- **2** Insere os destinos.
- **3** Configura as definições da função.
- **4** Exibe as funções e definições disponíveis.
- **5** Regista as funções como atalhos.
- **6** Desloca a janela para cima e para baixo quando a lista de valores não pode ser totalmente exibida num único ecrã.
- **7** Exibe os atalhos.
- **8** Exibe a data, hora e número dos destinos.

### <span id="page-16-0"></span>**Utilizar a tecla [Enter]**

A tecla [**Enter**] tem a mesma função que a tecla com a marca Enter (+), tal como a tecla [OK + ] e [Fechar +].

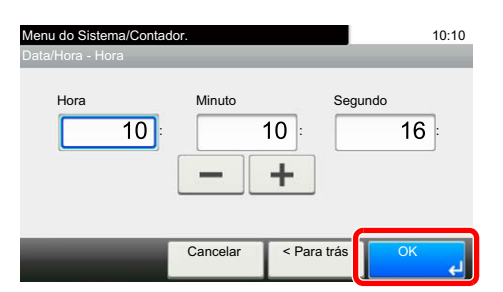

# <span id="page-16-1"></span>**Utilizar a tecla [Quick No. Search]**

A tecla [**Quick No. Search**] é utilizada quando as teclas numéricas são empregues para introduzir directamente o número, por exemplo, ao especificar o destino para a transmissão utilizando um número de marcação rápida.

Para mais informações sobre marcação rápida, consulte o seguinte:

[Utilizar a tecla Marcação rápida \(página 3-9\)](#page-29-2)

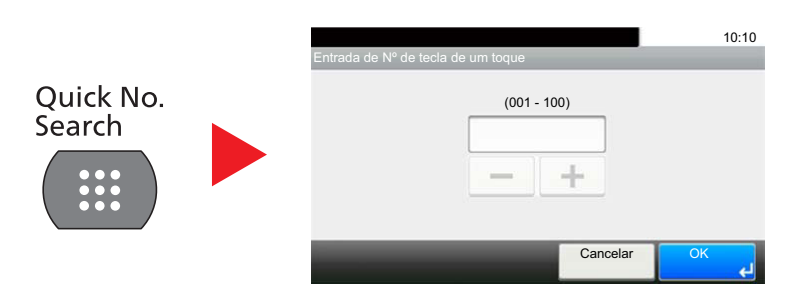

# <span id="page-17-0"></span>**Assistente de configuração rápida (configuração do fax)**

No modo de configuração rápida, é usado um assistente para configurar as seguintes definições. Certifique-se de completar as definições antes de usar o sistema de fax.

# <span id="page-17-1"></span>**Itens de configuração do fax**

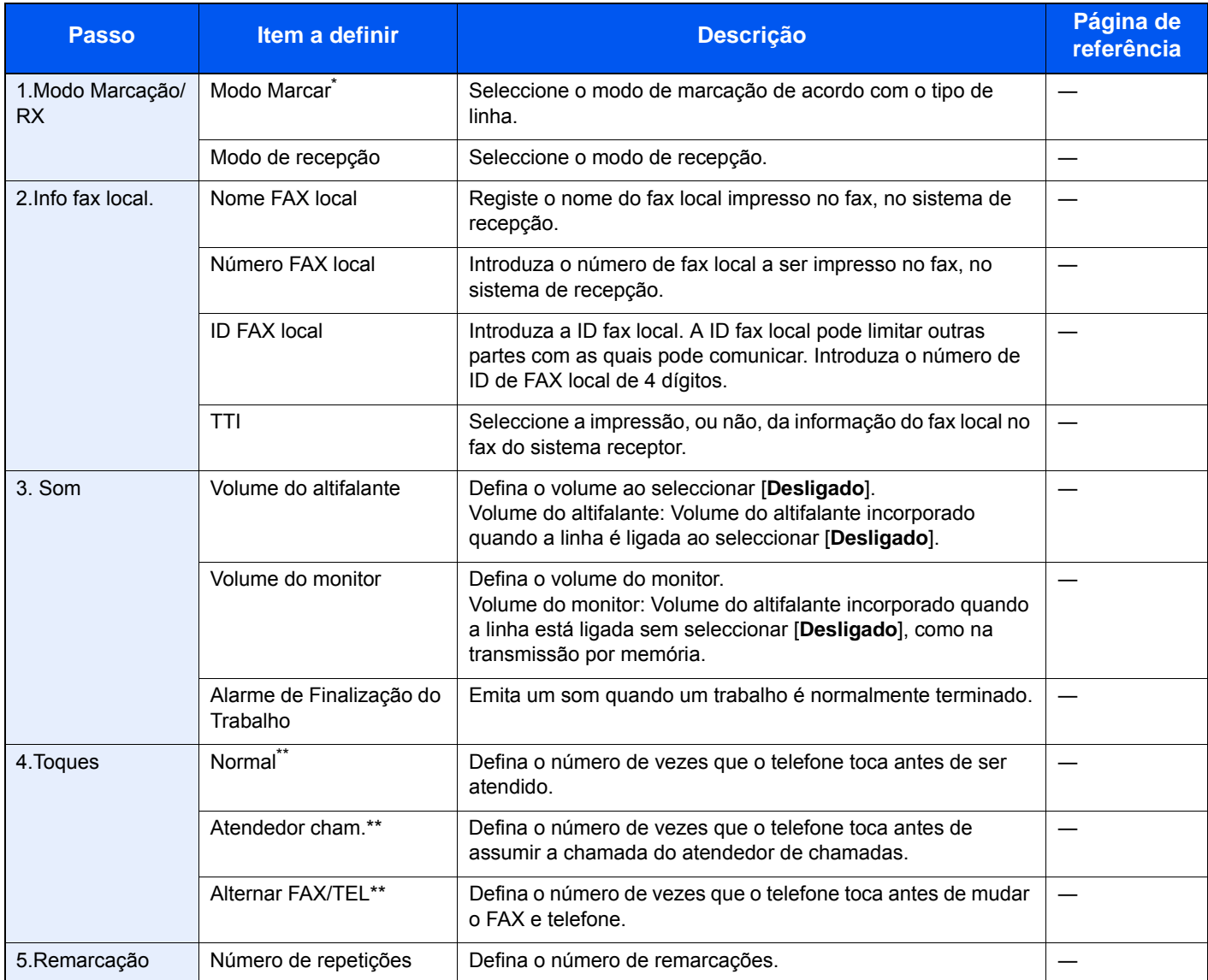

\* Apenas para versões em polegadas.<br>\*\* Esta configuração pão é apresentada

<span id="page-17-2"></span>Esta configuração não é apresentada em algumas regiões.

#### **<b>NOTA**

As definições podem ser alteradas no Menu Sistema.

Consulte o *Guia de Uso de FAX Inglês* $\blacktriangleright$ 

# <span id="page-18-0"></span>**Procedimento de configuração do fax**

#### **<b>Q**<br>**NOTA**

Se o ecrã de autenticação de utilizador for exibido, insira o seu nome de utilizador e palavra-passe de início de sessão e seleccione [**Iniciar sessão**].

O nome de utilizador e palavra-passe de início de sessão predefinidos de fábrica são configurados como indicado de seguida.

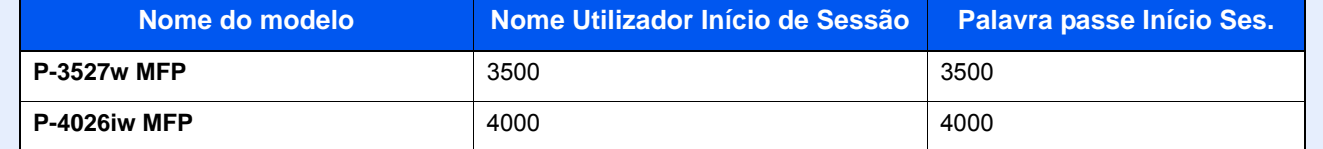

#### 1 **Abra o ecrã.**

Tecla [**System Menu/Counter**] > [**Assistente de Configuração Rápida**] > [**Configuração de FAX**]

#### 2 **Configure a função.**

Inicie o assistente. Siga as instruções no ecrã para configurar as definições. [**Próximo>**]

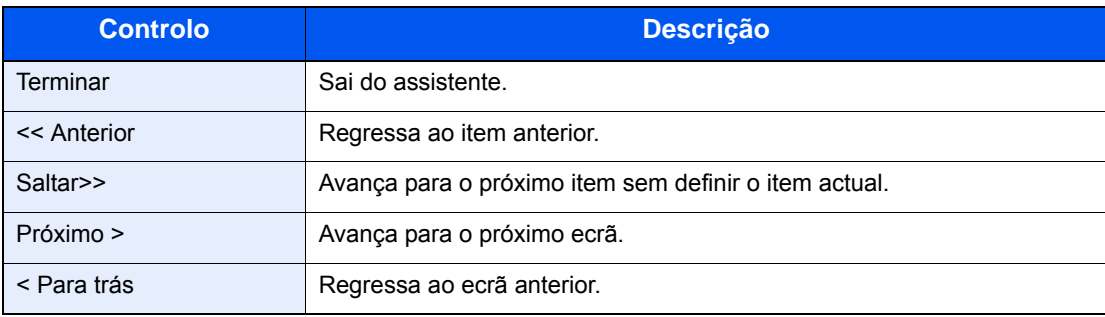

# <span id="page-19-0"></span>**Definir data e hora**

Defina a data e hora locais no local de instalação.

Quando envia um fax usando a função de transmissão, a data e a hora, mediante aqui definidas, serão impressas no cabeçalho do fax. Defina a data, a hora e a diferença horária face ao meridiano de Greenwich da região onde a máquina é utilizada.

#### **<b>NOTA**

Certifique-se de que define a diferença horária antes de definir a data e a hora.

A data e hora são definidas, usando o Assistente de Instalação da Máquina quando a máquina é ligada pela primeira vez, após a instalação.

Se o ecrã de entrada do nome de login surgir durante as operações, inicie a sessão consultando o *Guia de Uso* da máquina para o nome de utilizador e a palavra-passe do utilizador.

O nome de utilizador e palavra-passe de início de sessão predefinidos de fábrica são configurados como indicado de seguida.

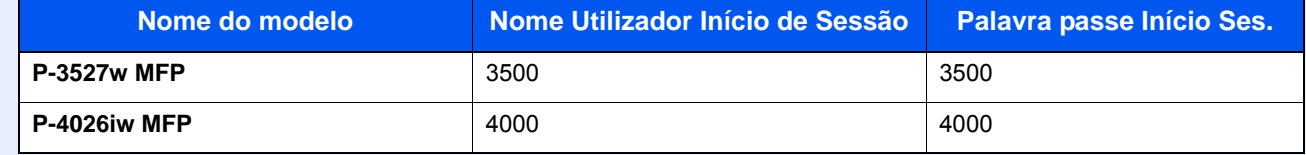

#### 1 **Abra o ecrã.**

Tecla [**System Menu/Counter**] > [**Data/Temporizador/Poupança Energia**]

#### 2 **Configure as definições.**

[**Fuso Horário**] > [**Data/Hora**] > [**Formato de Data**]

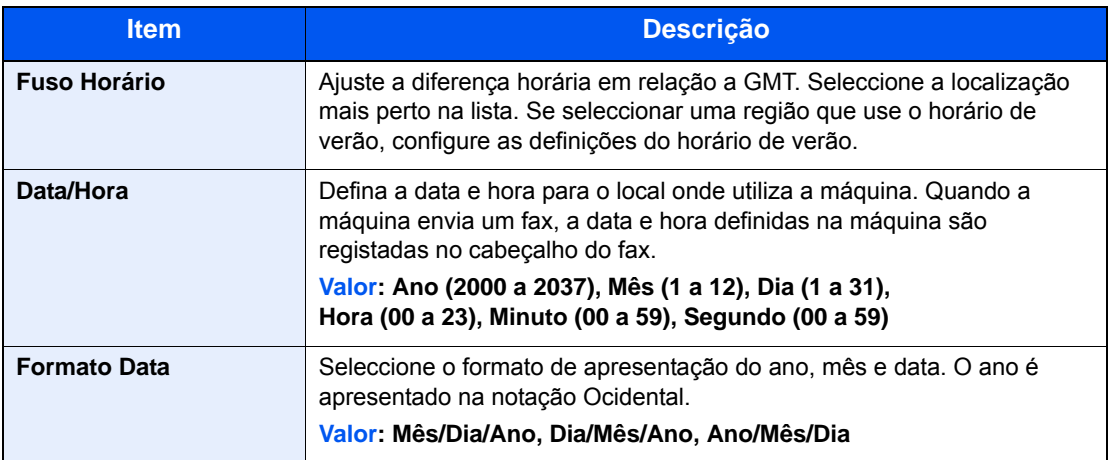

# <span id="page-20-0"></span>**Definição de PBX (apenas na Europa)**

Quando usar esta máquina em ambiente em que esteja instalado o PBX para ligação a múltiplos telefones para uso comercial, execute a seguinte definição do PBX.

#### **<b>NOTA**

Antes de ligar esta máquina ao PBX, recomenda-se que contacte a empresa que instalou o sistema de PBX para pedir a ligação desta máquina. Tenha em conta que a operação correcta não pode ser garantida em ambiente em que esta máquina esteja ligada ao PBX, dado que as funções desta máquina podem estar restritas.

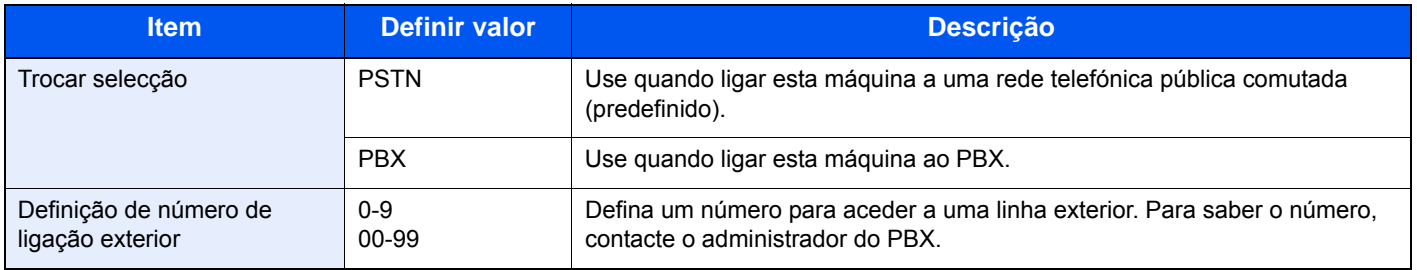

# <span id="page-21-1"></span><span id="page-21-0"></span>3 Enviar faxes

#### Este capítulo explica os seguintes tópicos:

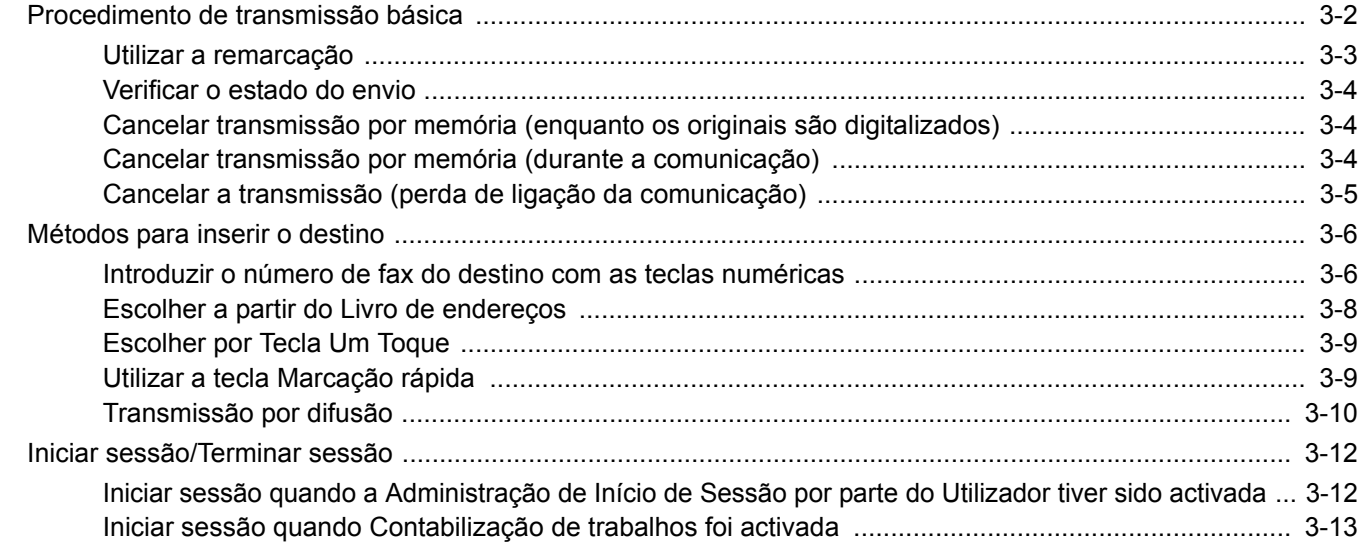

# <span id="page-22-0"></span>**Procedimento de transmissão básica**

#### 1 **Seleccione [FAX] no ecrã Início.**

Surge o ecrã de base para fax.

2 **Coloque os originais.**

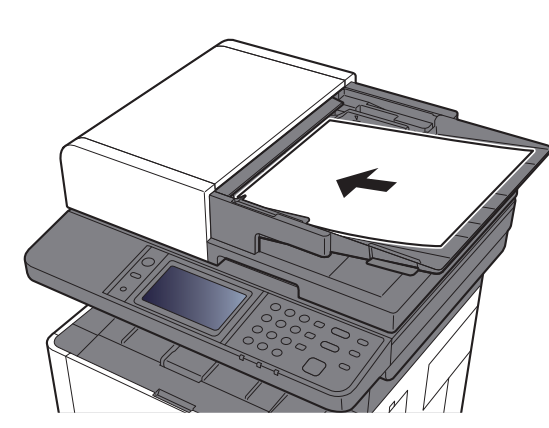

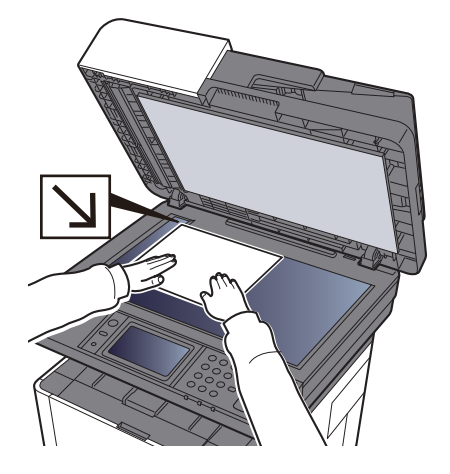

Para colocar originais, consulte: *Guia de Uso* da Máquina

#### 3 **Seleccione o método de transmissão.**

Existem dois métodos de transmissão: transmissão da memória e transmissão directa.

**Transmissão por memória:** O original é digitalizado para a memória antes do início da comunicação. A transmissão da memória está seleccionada por predefinição.

**Transmissão directa:** O destino é marcado e a comunicação inicia-se antes de o original ser digitalizado.

Seleccione [**Direccione**] para alterar o método de transmissão para transmissão directa. A tecla será realçada no painel táctil. Se seleccionar [**Direccione**] enquanto no estado realçado, o método de transmissão será alterado para transmissão por memória.

Consulte o *Guia de Uso de FAX Inglês*

#### 4 **Especificar o destino.**

Especifique o destino da transmissão.

**► [Métodos para inserir o destino \(página 3-6\)](#page-26-0)** 

#### 5 **Seleccionar as funções.**

Seleccione [**Funções**] e defina as funções de transmissão que podem ser usadas.

Consulte o *Guia de Uso de FAX Inglês*

#### 6 **Iniciar o envio.**

Prima a tecla [**Start**].

Quando a digitalização termina, tem início a transmissão.

#### **Quando os originais são colocados no processador de documentos**

O número do sistema receptor é marcado após os originais serem colocados no processador de documentos, digitalizados e armazenados na memória.

#### **Quando os originais são colocados na superfície de vidro**

O número do sistema receptor é marcado após os originais serem colocados na superfície de vidro, digitalizados e armazenados na memória.

#### **QNOTA**

Quando a digitalização contínua estiver definida, pode continuar com a digitalização de um próximo original após o original na superfície de vidro ter sido armazenado na memória. Cada vez que uma página é digitalizada, é executada uma operação para permitir a digitalização contínua e após os originais terem sido armazenados na memória, o número do sistema receptor é marcado.

Consulte o *Guia de Uso de FAX Inglês*

### <span id="page-23-0"></span>**Utilizar a remarcação**

A remarcação é uma função que lhe permite marcar mais uma vez o último número introduzido.

Utilize esta funcionalidade quando o sistema receptor não responde quando tentou enviar um fax. Quando pretender enviar o fax para o mesmo sistema receptor, seleccione [**Chm.**] e pode ligar para o sistema receptor que marcou na lista de destinos.

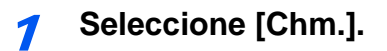

#### 2 **Prima a tecla [Start].**

Inicia-se a transmissão.

#### **<b>Q**</u> NOTA

As informações de chamada são canceladas nas seguintes condições.

- Quando desliga a alimentação
- Quando envia o fax seguinte (são registadas novas informações de chamada)
- Quando termina a sessão

### <span id="page-24-0"></span>**Verificar o estado do envio**

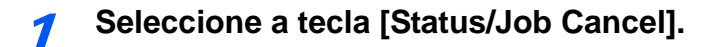

#### 2 **Exibe o ecrã Status trab.env.**

Seleccione [**Status trab.env.**]. A lista de hora, destino e estado aceites é exibida para cada trabalho.

### <span id="page-24-1"></span>**Cancelar transmissão por memória (enquanto os originais são digitalizados)**

Seleccione a tecla [Stop].

Durante a transmissão por memória, para cancelar a digitalização enquanto os originais estão a ser digitalizados, seleccione a tecla [**Stop**] no painel de operação ou seleccione [**Cancelar**] no painel táctil.

A digitalização de originais é cancelada e os originais são ejectados. Quando os originais permanecerem no processador de documentos, retire-os da mesa de saída de originais.

### <span id="page-24-2"></span>**Cancelar transmissão por memória (durante a comunicação)**

#### **<b>Q**</u> NOTA

Mesmo se a transmissão for cancelada, existe a possibilidade de as páginas digitalizadas antes do cancelamento terem sido enviadas para a parte receptora. Verifique junto da parte receptora se as páginas foram acidentalmente enviadas.

#### 1 **Seleccione a tecla [Status/Job Cancel].**

#### 2 **Cancelar transmissão.**

- 1 Seleccione [**Status trab.env.**].
- 2 Seleccione o trabalho de transmissão que pretende cancelar e seleccione [**Cancelar**] > [**Sim**] Cancele a transmissão.

#### **QNOTA**

Em alguns casos, a transmissão pode ocorrer mesmo se **seleccionar** a tecla [**Stop**] ou [**Cancelar**].

# <span id="page-25-0"></span>**Cancelar a transmissão (perda de ligação da comunicação)**

Siga este procedimento para quebrar a ligação e parar a transmissão/recepção.

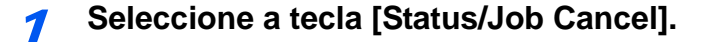

#### 2 **Perda de ligação da comunicação.**

[**FAX**] > [**Line Off**]

#### **<b>Q**</u> NOTA

Para cancelar a transmissão directa, a transmissão atrasada ou a transmissão polling, consulte a secção respectiva a tal função.

Para cancelar a transmissão directa, consulte:

*Guia de Uso de FAX Inglês*

Para cancelar uma transmissão atrasada ou para enviar um fax através de transmissão imediata, consulte:

*Guia de Uso de FAX Inglês*

Para cancelar a transmissão polling, consulte:

*Guia de Uso de FAX Inglês*

# <span id="page-26-0"></span>**Métodos para inserir o destino**

### <span id="page-26-1"></span>**Introduzir o número de fax do destino com as teclas numéricas**

O procedimento para introduzir o número de fax do destino com as teclas numéricas é explicado de seguida.

#### **NOTA**

 Se a opção [**Entrada de Novo Destino (FAX)**] estiver definida para [**Proibir**], não é possível introduzir directamente um número de fax.

Seleccione o destino a partir das opções Livro Endereços ou Tecla Um Toque.

Consulte o *Guia de Uso de FAX Inglês*

#### 1 **Exiba o ecrã de introdução do número de fax.**

Seleccione [**Adic.Dest**].

#### **QNOTA**

Premir o número com as teclas numéricas altera o ecrã para o ecrã de introdução do número de fax.

#### **2** Introduza o número de fax do sistema receptor.

#### **<b>Q**</u> NOTA

Podem ser introduzidos até 64 dígitos.

Utilize as teclas numéricas para inserir um número.

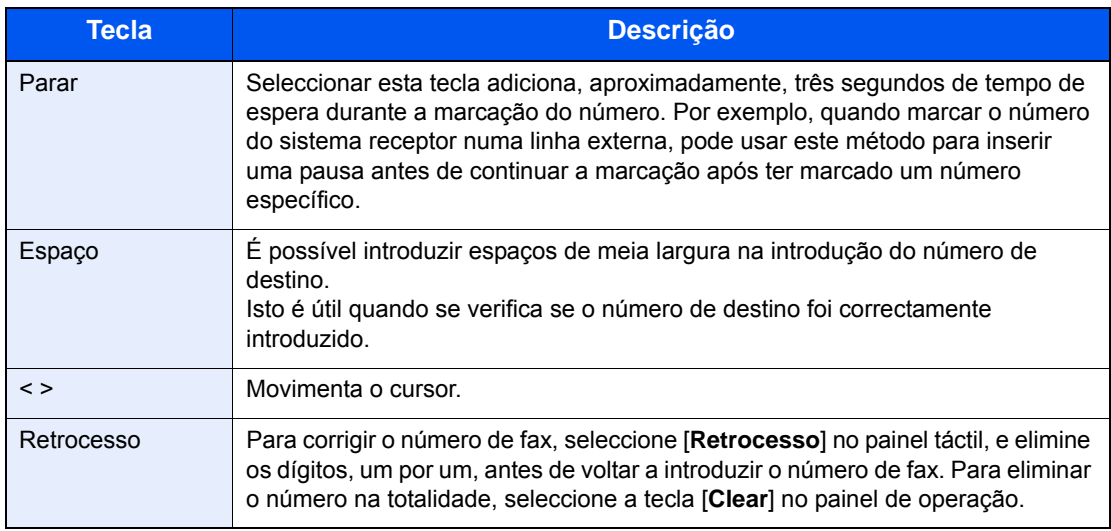

#### 3 **Seleccione as definições da transmissão.**

É possível definir a comunicação de sub-endereço, a transmissão codificada, a velocidade de início da transmissão e ECM.

É possível alterar as definições de transmissão ao seleccionar [**Desligado**], [**Subendereço**] ou [**Definições de Detalhe**].

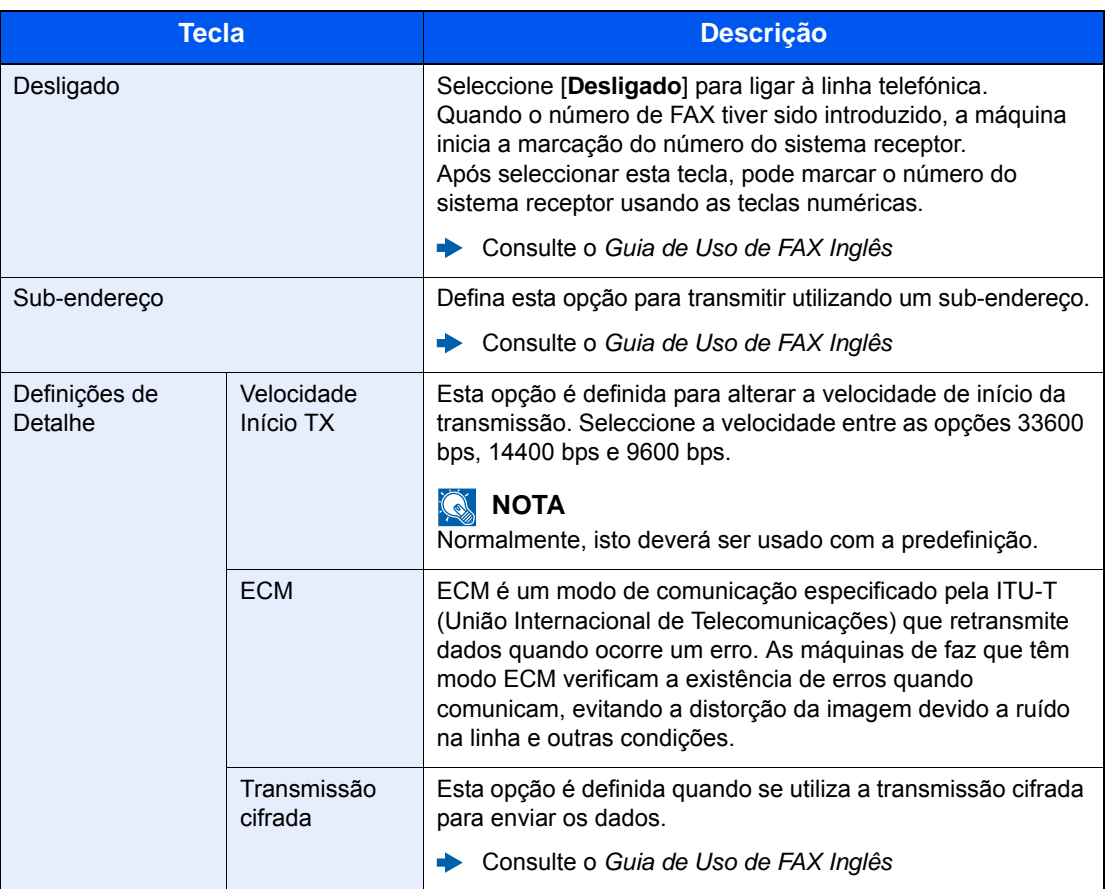

#### 4 **Seleccione [OK].**

A introdução de destinos termina.

#### **<b>Q**</u> NOTA

Quando *Ligado* é seleccionado em *Int. Verif. p/ Novo Dest.*, é exibido um ecrã de confirmação para o número de FAX introduzido. Volte a introduzir o mesmo número de FAX e seleccione [**OK**].

*Guia de Uso* da Máquina

Seleccione [**Próx. Dest.**] para introduzir o próximo número de fax.

 $\rightarrow$  [Transmissão por difusão \(página 3-10\)](#page-30-0)

Em acréscimo ao fax, pode incluir transmissão por e-mail e pasta (SMB/FTP) para enviar como um trabalho.

*Guia de Uso* da Máquina

# <span id="page-28-0"></span>**Escolher a partir do Livro de endereços**

#### **QNOTA**

Para mais informações sobre como registar destinos no livro de endereços, consulte .

*Guia de Uso de FAX Inglês*

Para obter detalhes sobre o livro de endereços externo, consulte:

*Embedded Web Server RX User Guide*

#### 1 **Abra o ecrã.**

Seleccione [**Livro endereços**].

#### **2** Seleccione o destino.

Seleccione a caixa de verificação para seleccionar o destino pretendido na lista. Os destinos selecionados são indicados por uma marca na caixa de verificação.

#### **Pesquisa de destinos**

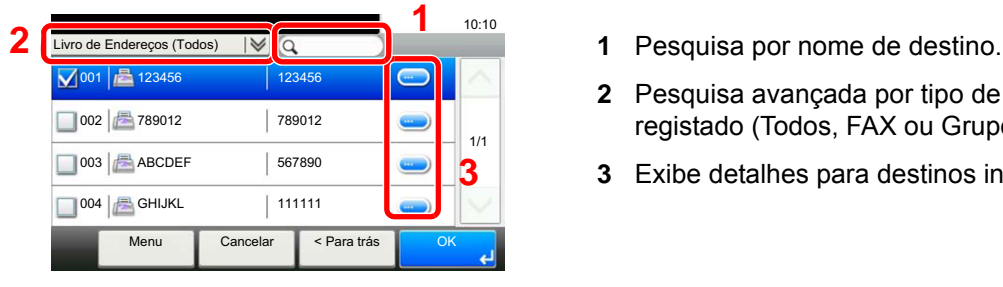

- 
- **2** Pesquisa avançada por tipo de destino registado (Todos, FAX ou Grupo).
- **3** Exibe detalhes para destinos individuais.

Pode especificar um destino por número de endereço seleccionando a tecla [**Quick No. Search**].

Pode, também, seleccionar [**Menu**] para efectuar uma procura mais pormenorizada.

*Restrinja*: Pesquisa avançada por tipo de destino registado (Todos, FAX ou Grupo).

*Procurar (Nome)* e *Procurar (N.º)*: Procura por nome do destino ou número do endereço.

*Ordenar (Nome)* e *Ordenar (N.º)*: Ordena a lista por nome do destino ou número do endereço.

#### **QNOTA**

Pode escolher múltiplos destinos.

Para cancelar uma selecção, seleccione a caixa de verificação correspondente para remover a marca de verificação.

#### 3 **Seleccione [OK].**

Aceite os destinos.

# <span id="page-29-0"></span>**Escolher por Tecla Um Toque**

#### **QNOTA**

Para mais informações sobre como adicionar teclas de um toque, consulte:

*Guia de Uso de FAX Inglês*

#### 1 **Abra o ecrã.**

Seleccione [**Tecla Um Toque**].

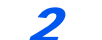

#### **2** Seleccione o destino.

1 Seleccione a Tecla Um Toque onde o destino se encontra registado.

#### **QNOTA**

Pode especificar uma Tecla Um Toque por número um toque seleccionando a tecla [**Quick No. Search**].

2 Seleccione [**OK**]. Aceite os destinos.

### <span id="page-29-2"></span><span id="page-29-1"></span>**Utilizar a tecla Marcação rápida**

Pode designar um número de três dígitos (001 a 100) à Tecla Um toque (marcação rápida) para seleccionar o destino.

#### **QNOTA**

Para mais informações sobre como adicionar teclas de um toque, consulte:

*Guia de Uso de FAX Inglês*◆

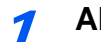

#### 1 **Abra o ecrã.**

Seleccione [**Tecla Um Toque**].

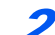

#### 2 **Introduza um número de marcação rápida.**

- 1 Seleccione a tecla [**Quick No. Search**].
- 2 Introduza o número da Tecla Um Toque (número em marcação rápida) com as teclas numéricas.
- 3 Seleccione [**OK**]. É seleccionado o destino introduzido.
- 4 Seleccione [**OK**]. Aceite os destinos.

## <span id="page-30-0"></span>**Transmissão por difusão**

Esta função permite-lhe enviar os mesmos originais para vários destinos numa operação. A máquina armazena (memoriza) originais para enviar temporariamente para a memória, e repete automaticamente a marcação e transmissão para

definir o destino posteriormente.

#### **QNOTA**

Quando utilizar um grupo para o destino, pode enviar originais até um máximo de 100 destinos numa única operação.

Pode utilizar esta função juntamente com a comunicação para sub-endereços e transmissão atrasada.

Depois de ser seleccionada, a transmissão directa muda para a transmissão por memória no momento da transmissão.

- 1 **Seleccione [FAX] no ecrã Início.**
- 2 **Especifique o destino.**

#### **Introduzir o número de fax**

#### **QNOTA**

Se a opção [**Entrada de Novo Destino (FAX)**] estiver definida para [**Proibir**], não é possível introduzir directamente um número de fax. Seleccione o destino a partir das opções Livro Endereços ou Tecla Um Toque.

- Consulte o *Guia de Uso de FAX Inglês*
- 1 Seleccione [**Adic.Dest**].
- 2 Introduza o número de fax do sistema receptor.

#### **QNOTA**

Podem ser introduzidos até 64 dígitos.

Utilize as teclas numéricas para inserir um número.

3 Seleccionar [**Próx. Dest.**].

É possível introduzir outro número de fax.

4 Depois de introduzir todos os destinos, seleccione [**OK**].

#### **QNOTA**

Quando [**Ligado**] é seleccionado em [**Int. Verif. p/ Novo Dest.**], é exibido um ecrã de confirmação para o número de FAX introduzido. Volte a introduzir o mesmo número de FAX e seleccione [**OK**].

*Guia de Uso* da Máquina

#### **Seleccionar o destino a partir do Livro de endereços**

- 1 Seleccione [**Livro endereços**].
- 2 Seleccione as caixas de verificação de todos os destinos e seleccione [**OK**].

#### **<b>NOTA**

Para obter detalhes sobre o Livro de Endereços, consulte:

**[Escolher a partir do Livro de endereços \(página 3-8\)](#page-28-0)** 

#### **Seleccione o destino a partir da Tecla Um Toque**

- 1 Seleccione [**Tecla Um Toque**].
- 2 Seleccione todos os destinos e seleccione [**OK**].

**QNOTA** Para mais informações sobre a Tecla Um Toque, consulte:

[Escolher por Tecla Um Toque \(página 3-9\)](#page-29-0)

3 **Após seleccionar todos os destinos, prima a tecla [Start].**

# <span id="page-32-0"></span>**Iniciar sessão/Terminar sessão**

### <span id="page-32-1"></span>**Iniciar sessão quando a Administração de Início de Sessão por parte do Utilizador tiver sido activada**

Quando a administração do início de sessão pelo utilizador tiver sido activada, é necessário introduzir uma ID e palavra-passe de utilizador para utilizar a máquina.

#### **Início de sessão normal**

#### 1 **Introduza o nome de utilizador e palavra-passe de início de sessão para iniciar sessão.**

1 Se este ecrã for exibido durante as operações, seleccione [**Teclado**] em "Nome de Login" > Nome Utilizador Início de Sessão > [**OK**].

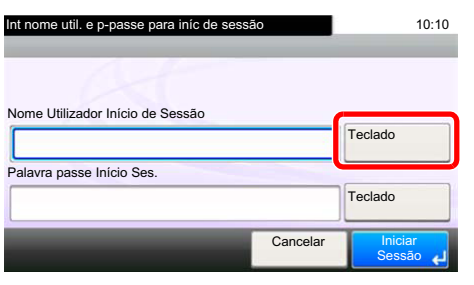

- [Método de introdução de caracteres \(página 7-2\)](#page-59-2)
- 2 [**Teclado**] em "Password" > Introduza a palavra-passe de início de sessão > [**OK**]

#### **QNOTA**

Se [**Autenticação Rede**] estiver seleccionado como o método de autenticação do utilizador, são apresentados destinos da autenticação e [**Local**] ou [**Rede**] podem ser seleccionados como destinos da autenticação.

#### 2 **Seleccione [Início de sessão].**

#### **Início de sessão simples**

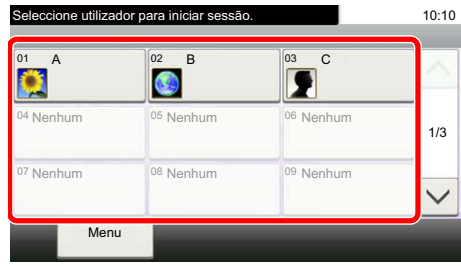

Se este ecrã for exibido durante as operações, seleccione um utilizador e inicie a sessão.

#### **<b>Q**</u> NOTA

Caso seja necessária uma palavra-passe de início de sessão, será exibido um ecrã de introdução.

*Guia de Uso* da Máquina

#### **Terminar sessão**

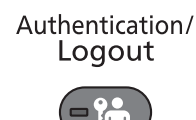

Para terminar sessão na máquina, seleccione a tecla [**Authentication/Logout**] para regressar ao ecrã de introdução de nome de utilizador/palavra-passe de início de sessão.

### <span id="page-33-0"></span>**Iniciar sessão quando Contabilização de trabalhos foi activada**

Quando a contabilização de trabalhos foi activada, é necessário introduzir uma ID de conta quando utilizar a máquina.

#### **Iniciar sessão**

No ecrã de introdução da ID de conta, introduza a ID de conta usando as teclas numéricas e seleccione [**Iniciar Sessão**].

#### **QNOTA**

- Caso tenha introduzido um caracter errado, seleccione a tecla [**Clear**] e introduza novamente a ID da conta.
- Se a ID da conta introduzida não corresponder à ID registada, soa um bip de aviso e o início de sessão falhará. Introduza o ID de conta correcto.
- Ao seleccionar [**Verificar contador**], pode referir-se ao número de páginas impressas e ao número de páginas digitalizadas.

#### **Terminar sessão**

Authentication/ Logout

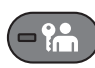

Quando as operações estiverem terminadas, seleccione a tecla [**Authentication/Logout**] para voltar ao ecrã de introdução de ID da conta.

# <span id="page-34-1"></span><span id="page-34-0"></span>Recepção de faxes 4

#### Este capítulo explica os seguintes tópicos:

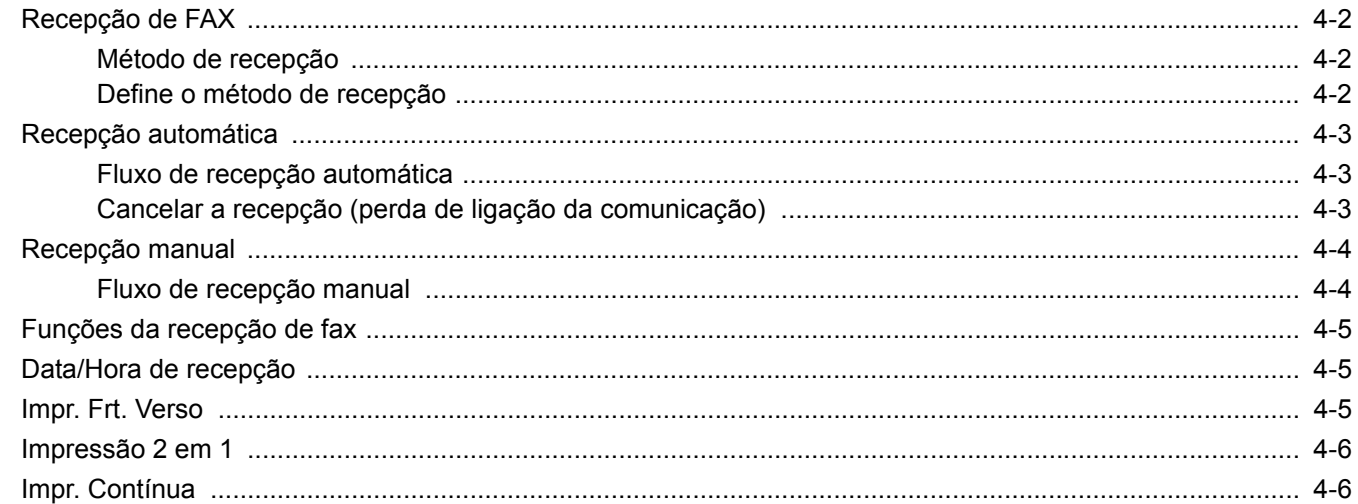

# <span id="page-35-0"></span>**Recepção de FAX**

Quando usar esta máquina como máquina exclusivamente de FAX que não recebe chamadas telefónicas, defina a máquina para recepção automática. Não é necessária nenhuma operação especial na recepção de faxes.

# <span id="page-35-1"></span>**Método de recepção**

Os métodos de recepção de faxes na máquina são demonstrados de seguida.

- Auto (Normal)
- Automático(FAX/TEL) (consulte [5-2](#page-41-2).)
- Automático(TAD) (consulte [5-4.](#page-43-1))
- Manual (consulte [4-4](#page-37-0).)

# <span id="page-35-2"></span>**Define o método de recepção**

1 **Abra o ecrã.**

Tecla [**System Menu/Counter**] > [**FAX**] > [**Recepção**] > [**Modo de Recepção**]

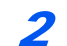

#### **2** Seleccione o método de recepção.

Seleccione o método de recepção. Para recepção automática, seleccione [**Automático (Normal)**].
# **Recepção automática**

# **Fluxo de recepção automática**

1 **A recepção é iniciada**

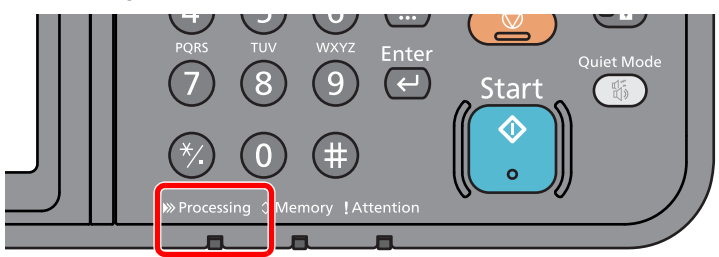

Quando chega um fax, o indicador [**Processing**] fica intermitente e a recepção inicia-se automaticamente.

# **QNOTA**

Quando o telefone (produto comercialmente disponível) está ligado à máquina a recepção é iniciada depois do telefone tocar.

Pode alterar o número de vezes que a máquina toca.

<span id="page-36-0"></span>Consulte o *Guia de Uso de FAX Inglês*

#### **Recepção por memória**

Quando a máquina não pode imprimir um fax devido à falta de papel ou a encravamentos de papel, esta armazena, temporariamente, os originais que foram enviados na memória de imagem. Quando a máquina regressa ao estado de impressão, a impressão é iniciada.

O número de páginas que podem ser armazenadas depende das páginas. Como directriz geral, é possível armazenar cerca de 256 ou mais páginas de tamanho A4 na resolução normal.

Durante a recepção por memória, os trabalhos de impressão de recepção de FAX são exibidos nos trabalhos de impressão do ecrã Estado. Para imprimir os originais recebidos, coloque papel ou retire o papel encravado.

Para o ecrã Estado, consulte:

*Guia de Uso* da Máquina

#### 2 **Impressão de originais recebidos**

Os faxes recebidos saem na bandeja interior com a face impressa virada para baixo.

# **Cancelar a recepção (perda de ligação da comunicação)**

Quando cancelar a recepção ao desligar a linha telefónica durante a comunicação, execute o seguinte procedimento.

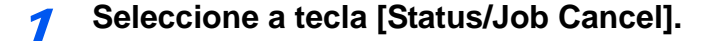

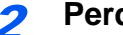

2 **Perda de ligação da comunicação.**

[**FAX**] > [**Line Off**]

Quando a comunicação está desligada, a recepção pára.

# <span id="page-37-1"></span><span id="page-37-0"></span>**Recepção manual**

Este método permite a recepção de faxes ao seleccionar [**Manual RX**] após confirmar que a linha telefónica está ligada ao sistema de envio.

# **NOTA**

Para utilizar a recepção manual, um auscultador (disponível no mercado) deverá ser ligado à máquina e o modo de recepção deve ser alterado para recepção manual. Para mudar para o modo manual, consulte:

*Guia de Uso de FAX Inglês*

Ligar um aparelho telefónico (um produto de venda ao público) a esta máquina permite a recepção de originais após falar com a pessoa do sistema de envio.

[Recepção manual \(página 5-7\)](#page-46-0) [Função de alternância remota \(página 5-8\)](#page-47-0)

# **Fluxo de recepção manual**

# 1 **O telefone toca.**

Quando uma chamada é recebida, o telefone ligado à máquina toca.

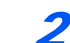

#### 2 **Levante o auscultador.**

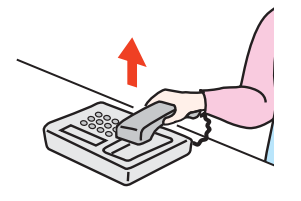

Levante o auscultador do telefone.

# 3 **Verifique se a linha telefónica se ligou ao fax do sistema emissor.**

Se o destino for uma máquina de fax, ouvirá um bip suave. Se uma pessoa atender, pode falar com essa pessoa.

# 4 **[FAX] no ecrã Início > [Desligado] > [Manual RX]**

Inicia-se a recepção.

## **QNOTA**

Quando utilizar um aparelho telefónico capaz de enviar sinais de toque, utilize o telefone para iniciar a recepção dos originais com a função de alternância remota.

Consulte o *Guia de Uso de FAX Inglês*

# 5 **Desligue o auscultador.**

Quando se inicia a recepção, desligue o auscultador, colocando-o na posição original.

# **Funções da recepção de fax**

É possível definir o método de recepção e o método de impressão de fax.

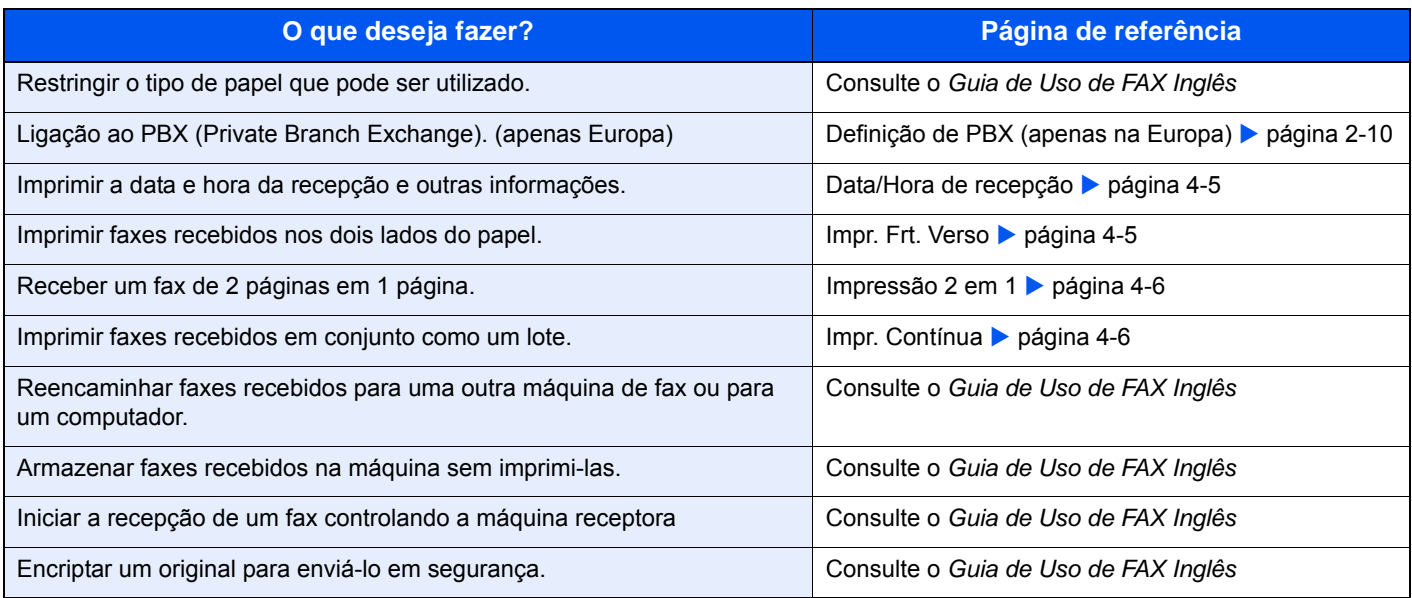

# <span id="page-38-4"></span><span id="page-38-0"></span>**Data/Hora de recepção**

A função data/hora de recepção adiciona a data/hora de recepção, informação de remetente e número de páginas no topo de cada página quando o fax recebido é impresso. É útil para confirmar a hora de recepção se o fax for proveniente de um fuso horário diferente.

## <span id="page-38-2"></span>**QNOTA**

Quando os dados do fax recebidos são encaminhados depois de serem recuperados da memória, a data/hora de recepção não é adicionada aos dados encaminhados. Quando os dados recebidos são impressos em páginas divididas, a data/hora de recepção é impressa apenas na primeira página. Não é impressa nas páginas seguintes.

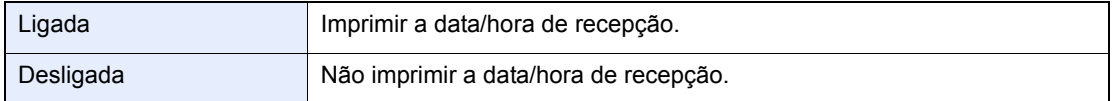

Para mais informações sobre a configuração das definições, consulte:

<span id="page-38-3"></span>*Guia de Uso de FAX Inglês*

# <span id="page-38-1"></span>**Impr. Frt. Verso**

Quando múltiplas páginas de dados recebidas têm a mesma largura, podem ser impressas em ambos os lados do papel, tendo a mesma largura do que os dados.

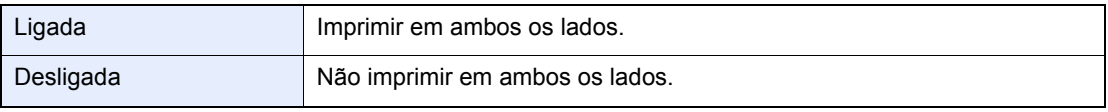

Para mais informações sobre a configuração das definições, consulte:

*Guia de Uso de FAX Inglês*

# <span id="page-39-0"></span>**Impressão 2 em 1**

Quando recebe um original de múltiplas páginas, de tamanho Statement ou A5, esta função imprime 2 páginas do original de cada vez numa folha de tamanho Letter ou A4. Se especificar recepção 2 em 1 e impressão frente e verso ao mesmo tempo, a recepção 2 em 1 é desactivada.

<span id="page-39-3"></span>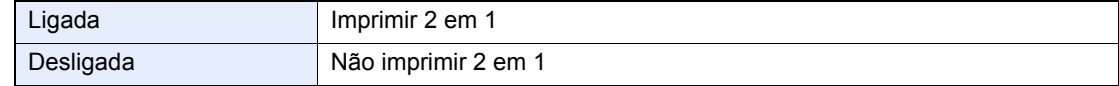

Para mais informações sobre a configuração das definições, consulte:

<span id="page-39-2"></span>*Guia de Uso de FAX Inglês*

# <span id="page-39-1"></span>**Impr. Contínua**

Quando é recebido um fax de múltiplas páginas, as páginas são impressas de modo contínuo após todas as páginas terem sido recebidas.

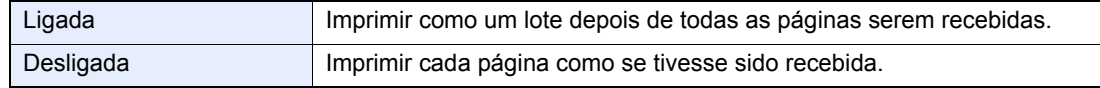

Para mais informações sobre a configuração das definições, consulte:

*Guia de Uso de FAX Inglês*

# Usar funções de fax 5 convenientes

Este capítulo explica os seguintes tópicos:

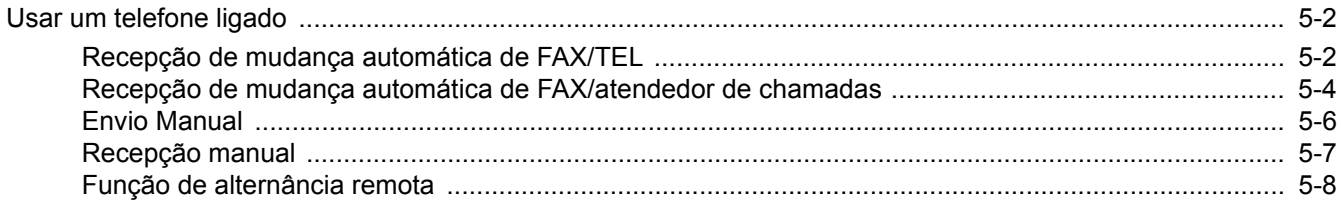

# <span id="page-41-0"></span>**Usar um telefone ligado**

É possível ligar um telefone (um produto de venda ao público) a esta máquina e utilizar diversas funções.

# <span id="page-41-1"></span>**Recepção de mudança automática de FAX/TEL**

Este método de recepção é conveniente quando se utiliza telefone e fax numa única linha telefónica. Quando os originais tiverem sido enviados, a máquina recebe-os automaticamente e, quando alguém estiver a ligar de um telefone, a máquina toca de modo a que o utilizador atenda.

#### <span id="page-41-2"></span>**IMPORTANTE**

**De modo a usar a recepção de mudança automática de FAX/TEL, é necessário ligar o aparelho telefónico (um produto de venda ao público) à máquina.**

**Após o telefone tocar durante o número predefinido de vezes, são cobradas as despesas de activação de chamada à pessoa que liga, ainda que o sistema receptor não responda.**

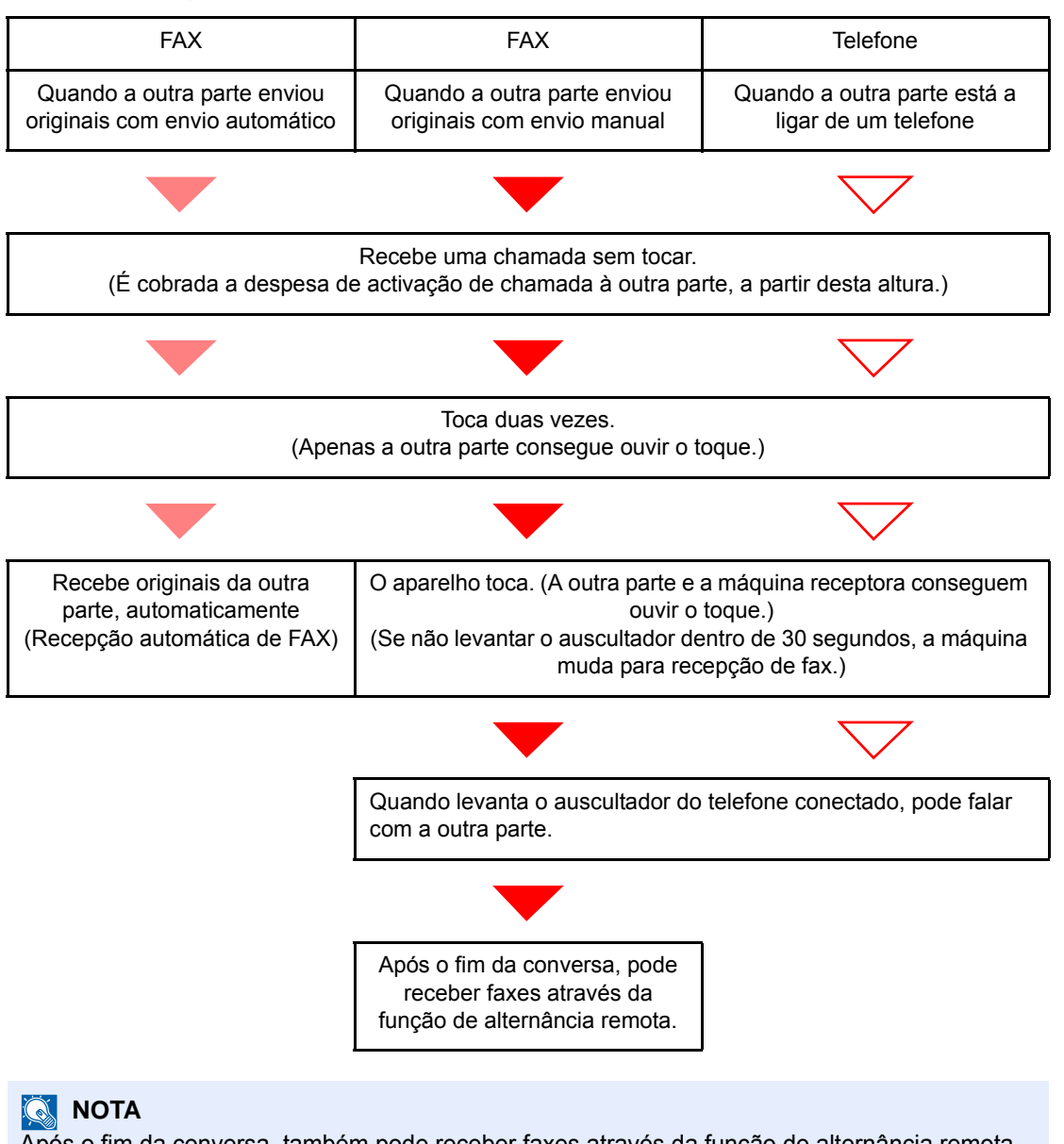

Após o fim da conversa, também pode receber faxes através da função de alternância remota.

[Função de alternância remota \(página 5-8\)](#page-47-1)

#### **Fluxo de recepção**

#### **Preparação:**

Seleccione [**Auto (FAX/TEL)**].

Consulte o *Guia de Uso de FAX Inglês*

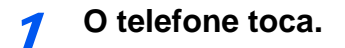

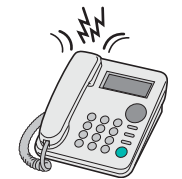

O telefone conectado toca.

#### **QNOTA**

Pode alterar o número de vezes que a máquina toca.

Consulte o *Guia de Uso de FAX Inglês*

## 2 **Atenda a chamada.**

**Quando a chamada é de um telefone**

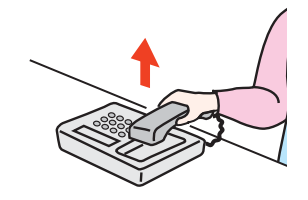

1 A máquina toca para que o utilizador atenda. Levante o auscultador do telefone dentro de 30 segundos.

# **<b>Q**<br>**NOTA**

Se não levantar o auscultador dentro de 30 segundos, a máquina muda para recepção de fax.

2 Fale com a outra parte.

#### **QNOTA**

Após o fim da conversa, também pode receber faxes através da função de alternância remota.

[Função de alternância remota \(página 5-8\)](#page-47-1)

#### **Quando a chamada é de um fax**

A máquina inicia a recepção dos originais.

# <span id="page-43-1"></span><span id="page-43-0"></span>**Recepção de mudança automática de FAX/atendedor de chamadas**

Este método é conveniente quando usar fax e atendedor de chamadas. Quando os originais de fax tiverem sido enviados, a máquina recebe estes automaticamente e, quando a chamada é feita de um telefone, a máquina segue as funções do atendedor de chamadas conectado. Assim, quando o utilizador estiver ausente, a outra parte pode deixar uma mensagem no atendedor de chamadas.

#### **IMPORTANTE**

**Quando usar a função de recepção de mudança automática de FAX/atendedor de chamadas, se a máquina apresentar um silêncio contínuo de, no mínimo, 30 segundos após receber uma chamada de outra parte, a função de detecção de silêncio da máquina é iniciada e esta muda para recepção de fax.**

# **QNOTA**

De modo a usar a recepção de mudança automática de FAX/atendedor de chamadas, é necessário ligar um aparelho telefónico equipado com atendedor de chamadas (um produto de venda ao público) à máquina.

Para mais informações, tais como sobre responder às mensagens, consulte o Guia de Uso de cada atendedor de chamadas.

Defina o número de toques a ser emitido pela máquina como superior ao número de toques a ser emitido pelo atendedor de chamadas.

Consulte o *Guia de Uso de FAX Inglês*

#### **Fluxo de recepção**

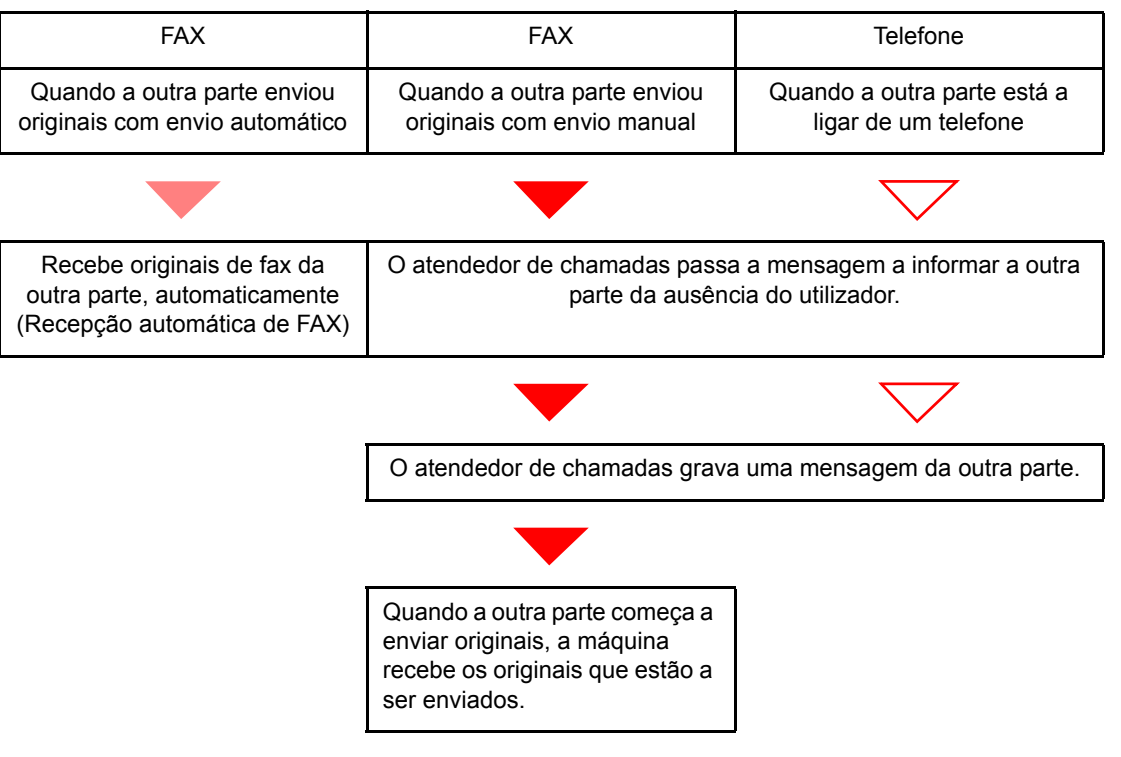

#### **Preparação:**

Seleccione [**Auto (TAD)**].

Consulte o *Guia de Uso de FAX Inglês*

1 **O telefone toca.**

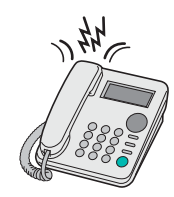

O telefone conectado toca o número definido de vezes.

#### **<b>NOTA**

Se levantar o auscultador enquanto o telefone ainda está a tocar, a máquina entra num estado igual ao de recepção manual.

[Recepção manual \(página 5-7\)](#page-46-1)

# 2 **O atendedor de chamadas responde.**

**Quando a chamada é feita de um telefone, mas o utilizador está ausente**

O atendedor de chamadas passa uma mensagem de resposta e começa a gravar a mensagem da outra parte.

# **<b>A** NOTA

Quando o silêncio continuar por um mínimo de 30 segundos durante a gravação, a máquina muda para recepção de fax.

#### **Quando a chamada é de um fax**

A máquina inicia a recepção dos originais.

# <span id="page-45-0"></span>**Envio Manual**

Quando pretender falar com a pessoa no sistema receptor ou o sistema receptor tiver de ser mudado para fax, utilize este método para enviar originais.

<span id="page-45-1"></span>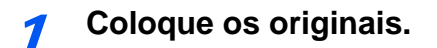

2 **Marque o destino.**

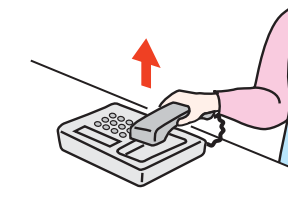

Levante o auscultador e marque o número do sistema receptor.

# 3 **Verifique se a linha telefónica se ligou ao fax do sistema receptor.**

Se o destino for uma máquina de fax, ouvirá um bip longo e alto. Se uma pessoa atender, pode falar com essa pessoa.

# 4 **[FAX] no ecrã Início > [Desligado]**

# 5 **Prima a tecla [Start].**

Inicia-se a transmissão.

# 6 **Desligue o auscultador.**

Quando se inicia o envio, desligue o auscultador, colocando-o na posição original.

# <span id="page-46-1"></span><span id="page-46-0"></span>**Recepção manual**

A recepção é possível depois de confirmar que a linha telefónica se ligou à parte emissora.

#### <span id="page-46-2"></span>**<b>Q**</u> NOTA

A Recepção automática de FAX foi predefinida para o modo de recepção desta máquina. Para utilizar a Recepção manual, é necessário mudar o modo de recepção para Recepção manual. Para mudar para o modo manual, consulte:

*Guia de Uso de FAX Inglês*

#### 1 **O telefone toca.**

Quando uma chamada é recebida, o telefone ligado à máquina toca.

# 2 **Levante o auscultador.**

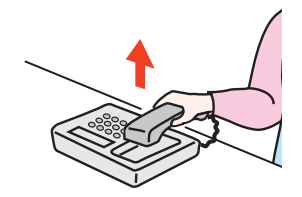

Levante o auscultador do telefone.

#### 3 **Verifique se a linha telefónica se ligou ao fax do sistema emissor.**

Se o destino for uma máquina de fax, ouvirá um bip suave. Se uma pessoa atender, pode falar com essa pessoa.

# 4 **[FAX] no ecrã Início > [Desligado] > [Manual RX]**

Inicia-se a recepção.

#### **QNOTA**

Quando utilizar um aparelho telefónico capaz de enviar sinais de toque, utilize o telefone para iniciar a recepção dos originais com a função de alternância remota.

Consulte o *Guia de Uso de FAX Inglês*

# 5 **Desligue o auscultador.**

Quando se inicia a recepção, desligue o auscultador, colocando-o na posição original.

# <span id="page-47-1"></span><span id="page-47-0"></span>**Função de alternância remota**

Pode iniciar a operação de recepção do fax a partir do aparelho telefónico ligado. Esta função é adequada para utilizar esta máquina e um aparelho telefónico (um produto de venda ao público) em combinação instalados em locais distantes um do outro.

## <span id="page-47-2"></span>**QNOTA**

De modo a usar a alternância remota, é necessário ligar o aparelho telefónico de envio de sinal de toque (um produto de venda ao público) à máquina. Contudo, mesmo que se trate de um aparelho telefónico de envio de sinal de toque, dependendo do tipo de aparelho telefónico, é possível que esta função não possa ser utilizada de forma satisfatória. Para mais informações, contacte o nosso agente ou a loja onde adquiriu esta máquina.

- O marcador de alternância remota é definido para 55 na fábrica.
- O número do marcador de alternância remota pode ser mudado.
- <span id="page-47-3"></span>Consulte o *Guia de Uso de FAX Inglês*

#### **Utilizar o marcador de alternância remota**

Para iniciar a recepção do fax através do telefone ligado, utilize a seguinte operação.

#### 1 **O telefone conectado toca.**

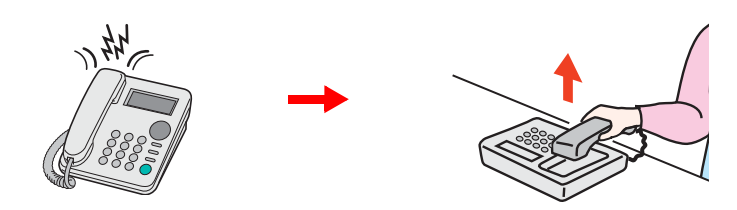

Levante o auscultador do telefone.

#### **QNOTA**

Pode alterar o número de vezes que a máquina toca.

Consulte o *Guia de Uso de FAX Inglês*

#### **2** Prima o número do marcador de alternância remota (2 dígitos).

Quando ouvir o toque do fax no auscultador, introduza o número de dois dígitos do marcador de alternância remota utilizando o botão do marcador no aparelho telefónico. A linha telefónica muda para a máquina e inicia-se a recepção.

# Resolução de 6 problemas

Este capítulo explica os seguintes tópicos:

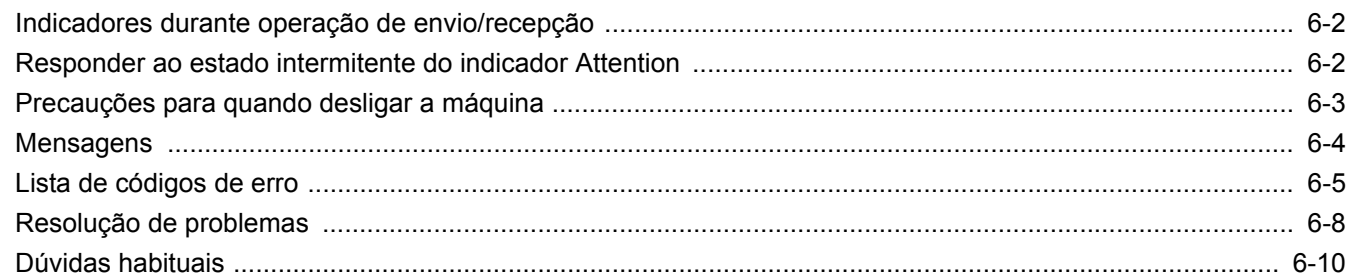

# <span id="page-49-0"></span>**Indicadores durante operação de envio/recepção**

Os indicadores [**Processing**] e [**Memory**] exibem o estado da transmissão de fax.

- O indicador [**Processing**] permanece intermitente durante a transmissão e recepção de fax.
- O indicador [**Memory**] fica intermitente quando as informações de partida são armazenadas na memória para transmissão por memória.
- O indicador [**Memory**] é aceso quando existem informações da fonte armazenadas na memória para transmissão atrasada.

<span id="page-49-2"></span>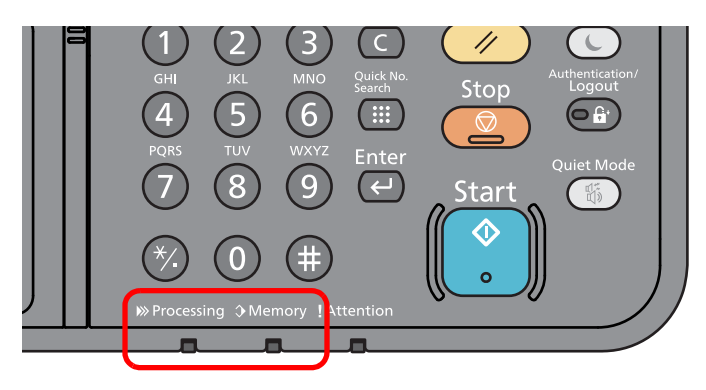

# <span id="page-49-1"></span>**Responder ao estado intermitente do indicador Attention**

Se o indicador [**Attention**] ficar intermitente, seleccione a tecla [**Status/Job Cancel**] para verificar a mensagem de erro. Se a mensagem não estiver indicada no painel táctil quando premir a tecla [**Status/Job Cancel**], ou quando o indicador Attention ficar intermitente, verifique o seguinte.

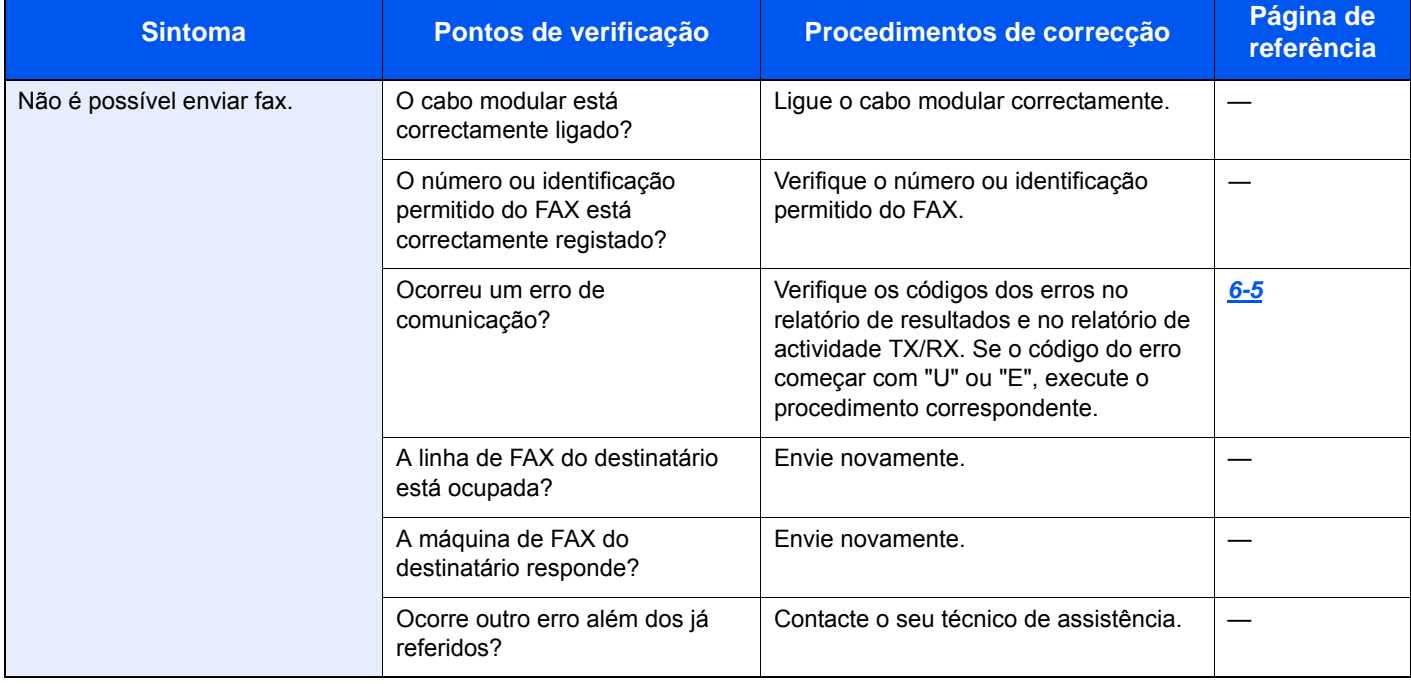

# <span id="page-50-0"></span>**Precauções para quando desligar a máquina**

Para desligar a máquina, prima o Interruptor de alimentação. Não é possível receber um fax, automaticamente, quando o interruptor de alimentação se encontra desligado.

<span id="page-50-1"></span>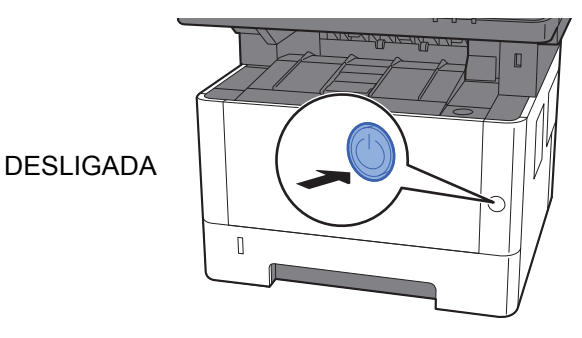

A mensagem de confirmação para a fonte de alimentação é exibida.

Demora cerca de 3 minutos a desligar.

Consulte o *Guia de Uso de FAX Inglês*

# <span id="page-51-1"></span><span id="page-51-0"></span>**Mensagens**

Na ocorrência de um erro, o visor pode exibir uma das seguintes mensagens. Isto ajuda-lo-á a identificar e corrigir o problema.

# **QNOTA**

Na ocorrência de um erro de transmissão é produzido um relatório de resultado de envio/recepção.

Verifique o código de erro exibido no relatório e consulte:

**Eista de códigos de erro (página 6-5)** 

Para imprimir o relatório de resultado de envio/recepção, consulte:

*Guia de Uso de FAX Inglês*

Pode, também, verificar os códigos de erro usando o relatório de actividade.

Consulte o *Guia de Uso de FAX Inglês*  $\blacktriangleright$ 

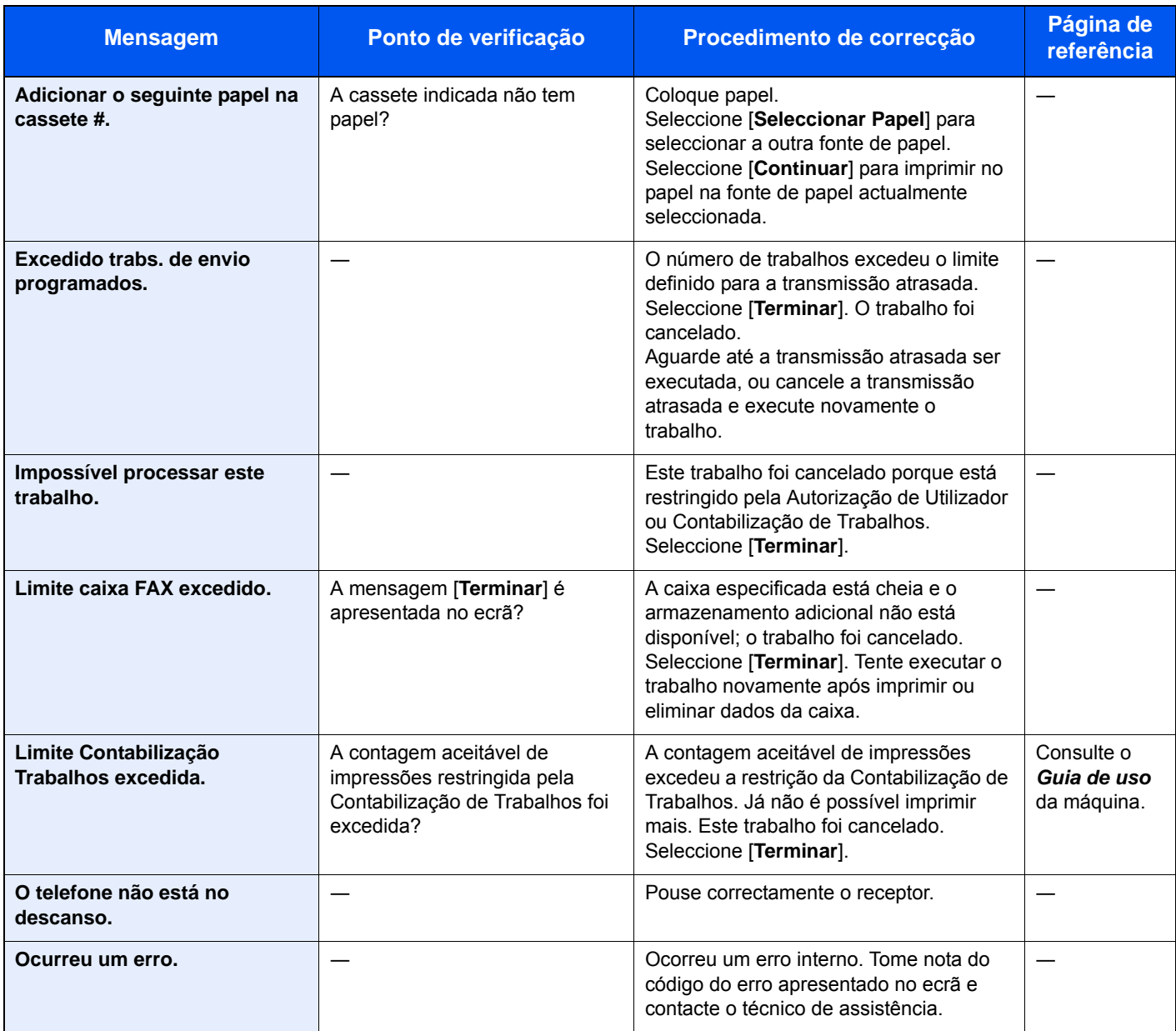

# <span id="page-52-1"></span><span id="page-52-0"></span>**Lista de códigos de erro**

Quando ocorre um erro de transmissão, é registado um dos seguintes códigos de erro no relatório de resultados de transmissão/recepção e relatório de actividade.

# **QNOTA**

A letra "U" ou "E" será exibida no código de erro, dependendo da definição da velocidade da comunicação.

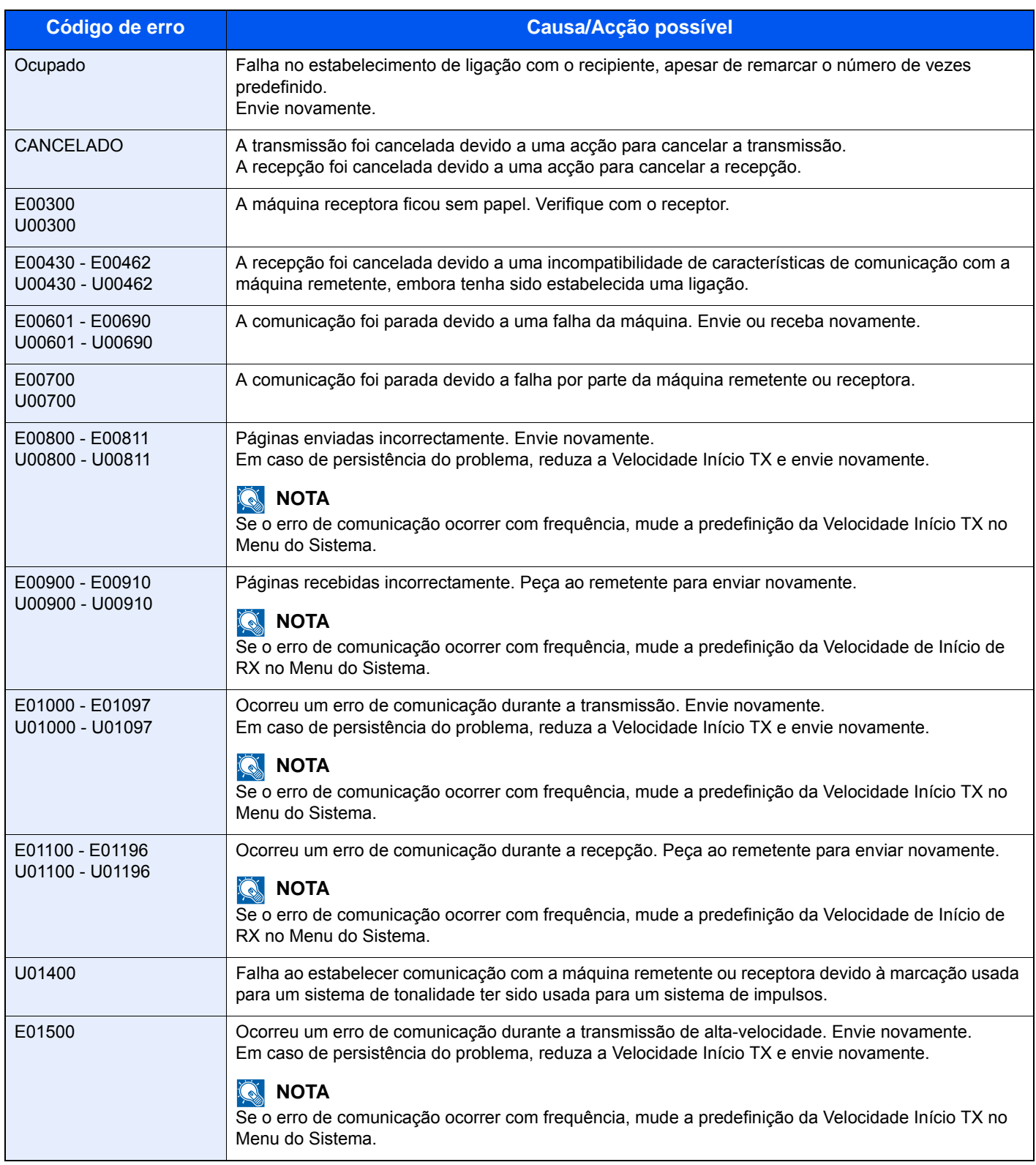

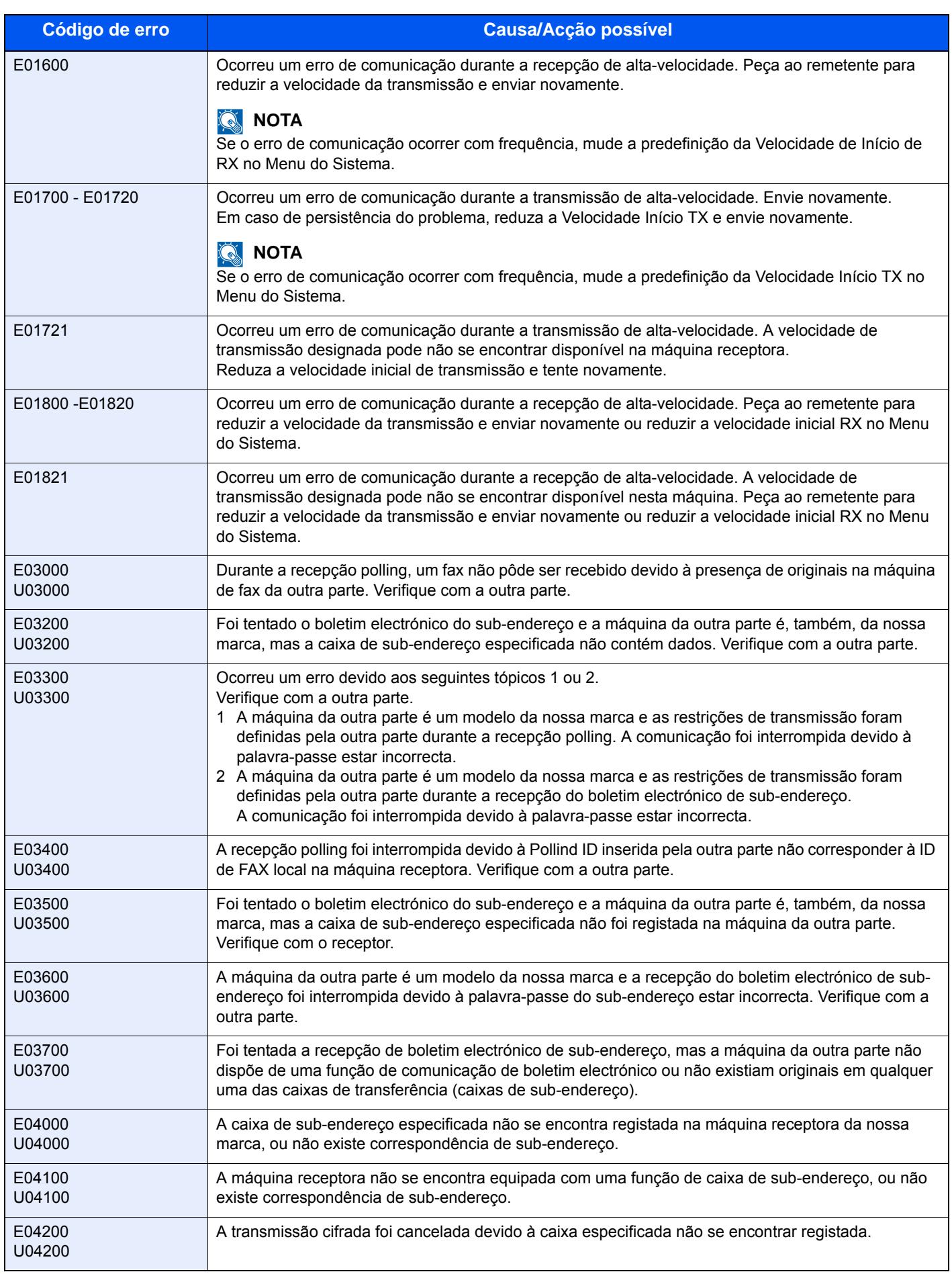

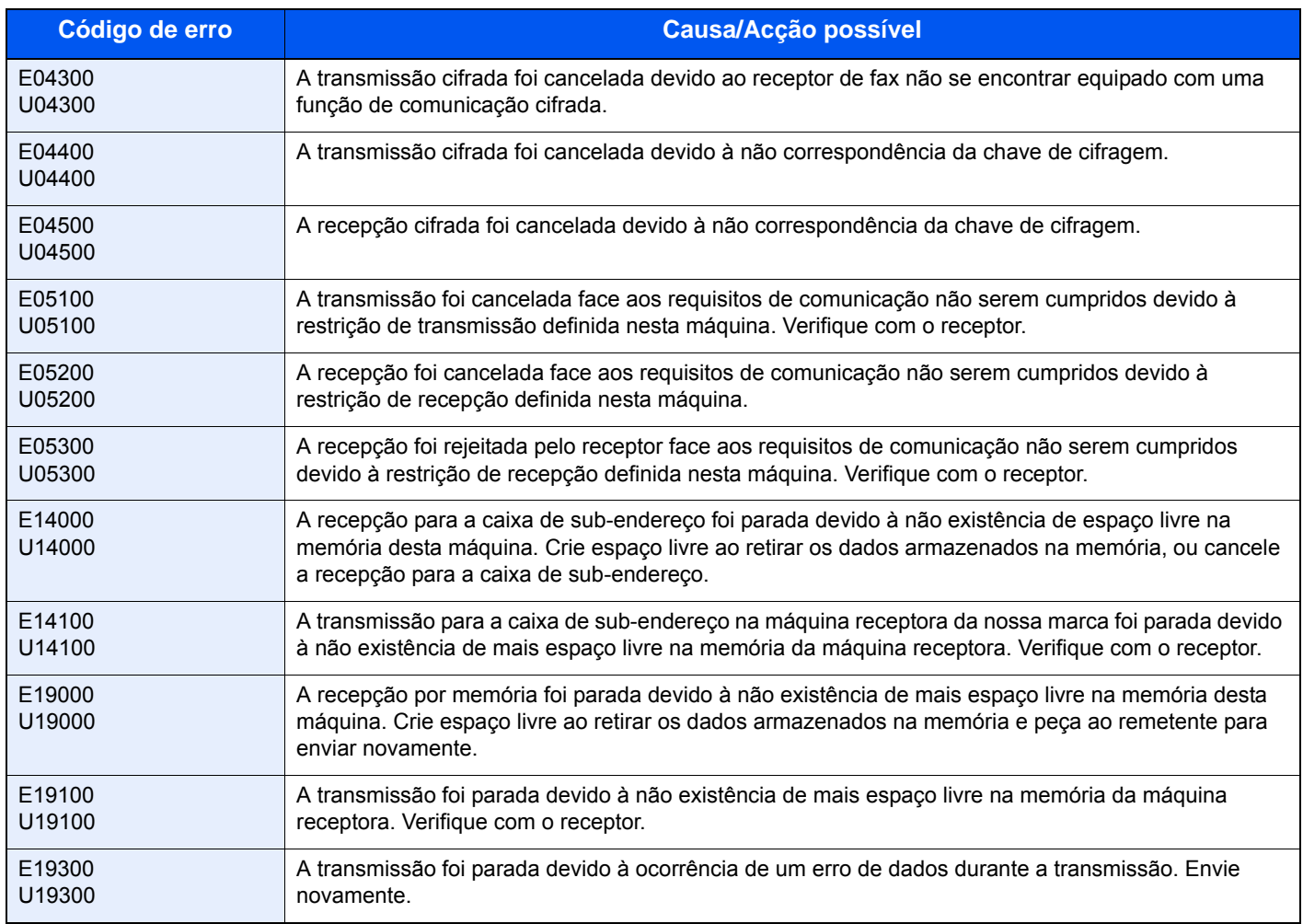

# <span id="page-55-4"></span><span id="page-55-0"></span>**Resolução de problemas**

Na ocorrência de um problema, verifique primeiro o seguinte. Se o problema persistir, contacte o seu vendedor ou técnico de assistência.

<span id="page-55-5"></span><span id="page-55-3"></span><span id="page-55-2"></span><span id="page-55-1"></span>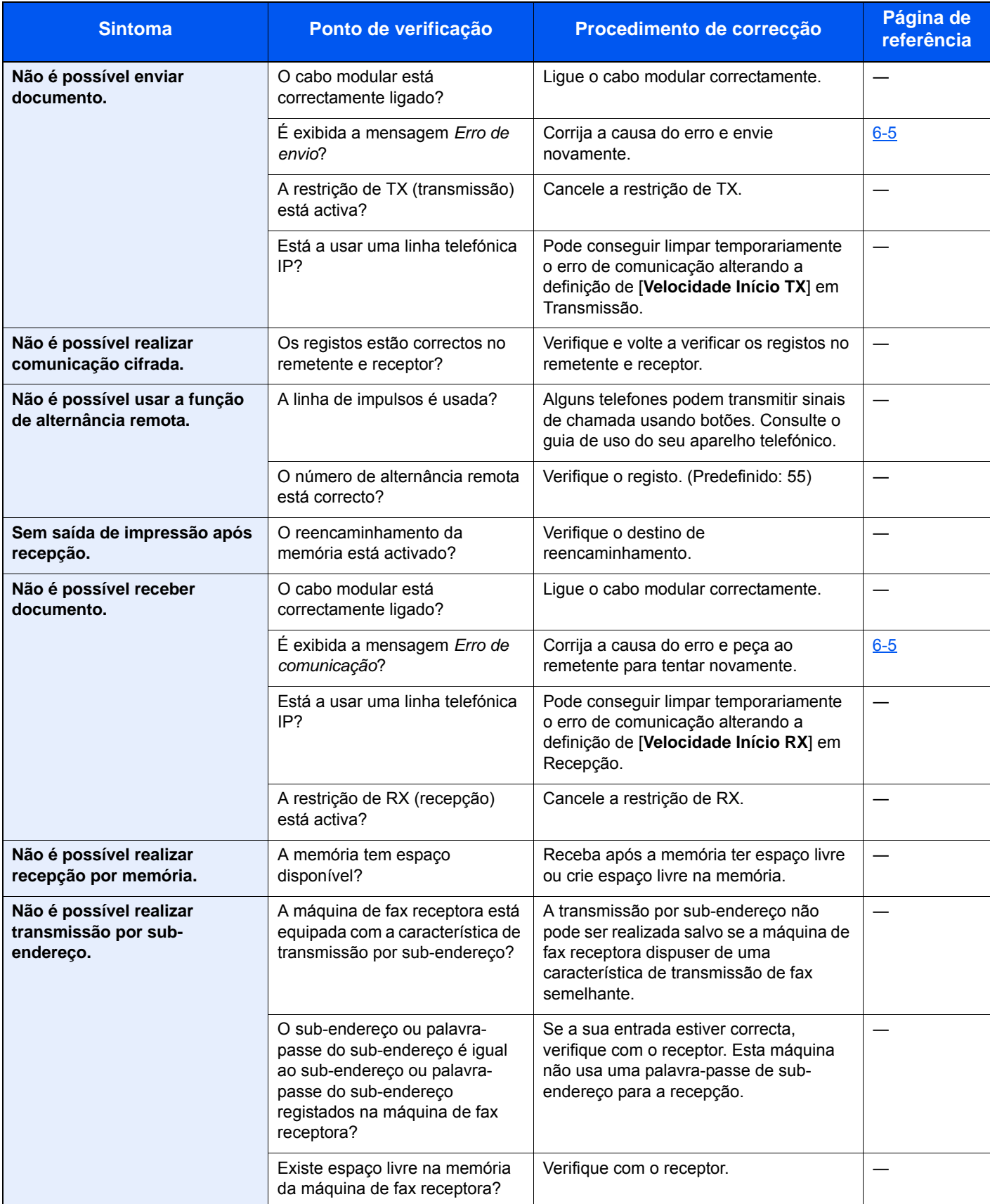

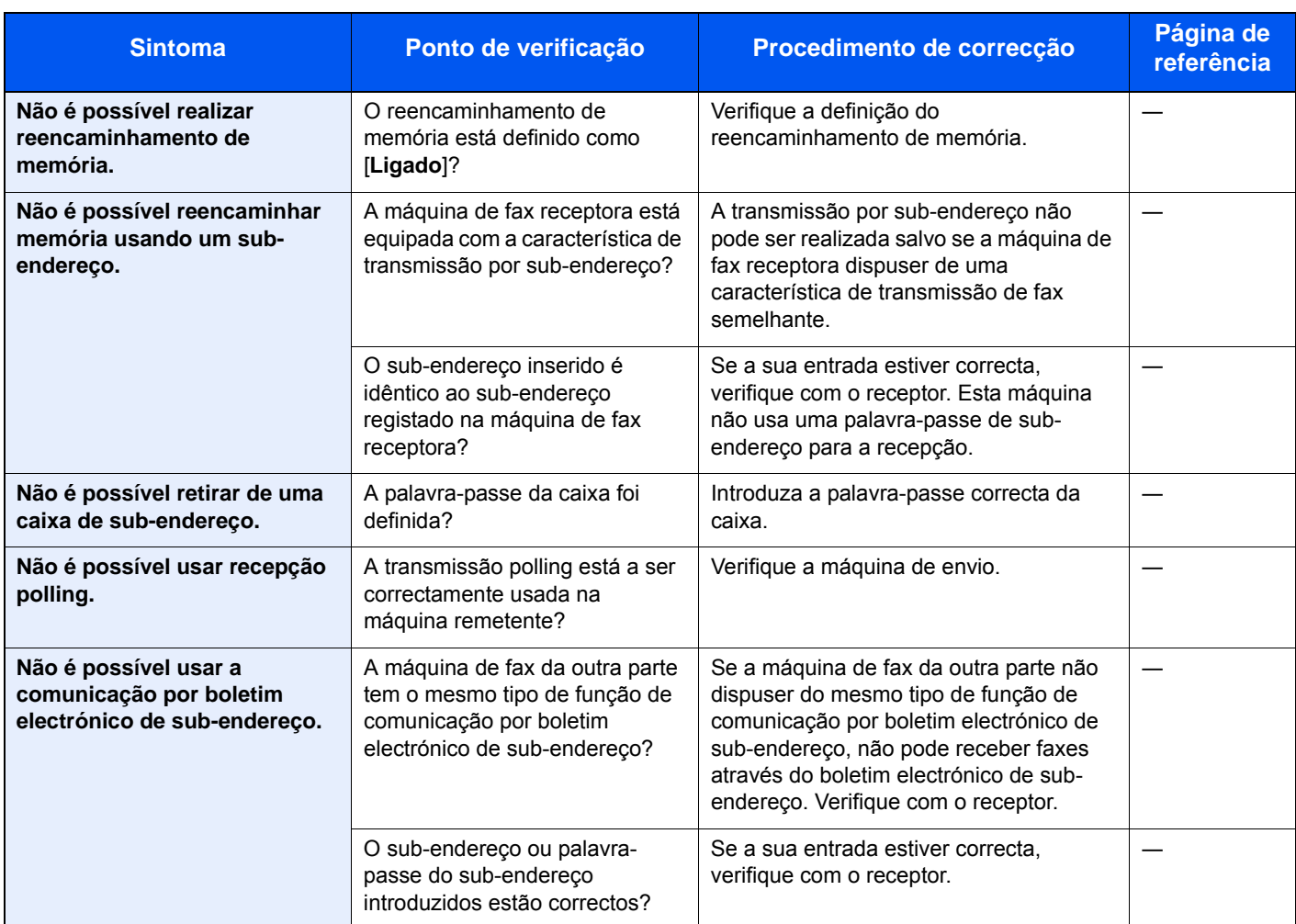

# <span id="page-57-1"></span><span id="page-57-0"></span>**Dúvidas habituais**

Abaixo estão perguntas frequentemente recebidas após este produto ter sido comprado.

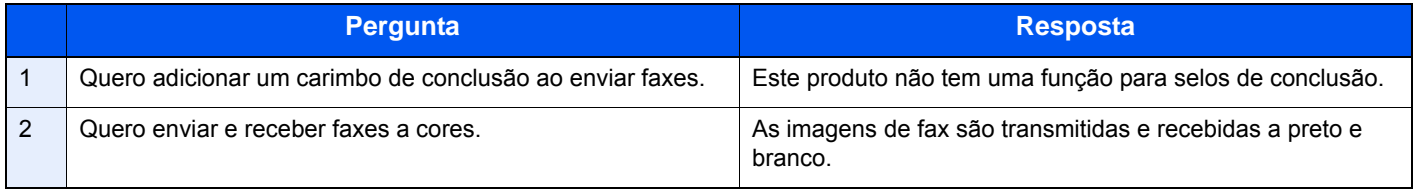

# 7 Apêndice

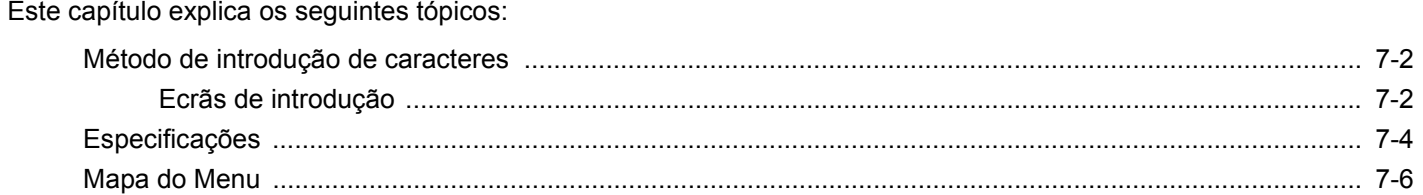

# <span id="page-59-0"></span>**Método de introdução de caracteres**

Para introduzir caracteres para um nome, utilize o teclado no ecrã do painel táctil executando os seguintes passos.

#### **QNOTA**

QWERTY, QWERTZ e AZERTY estão disponíveis como esquemas de teclado iguais aos teclados de PC. Se necessário, altere o esquema. Para mais informações sobre como alterar os esquemas, consulte o seguinte:

*Guia de Uso* da Máquina

O layout QWERTY é aqui utilizado como um exemplo. Pode utilizar outro esquema seguindo os mesmos passos.

# <span id="page-59-1"></span>**Ecrãs de introdução**

#### **Ecrã de introdução de letras minúsculas**

<span id="page-59-2"></span>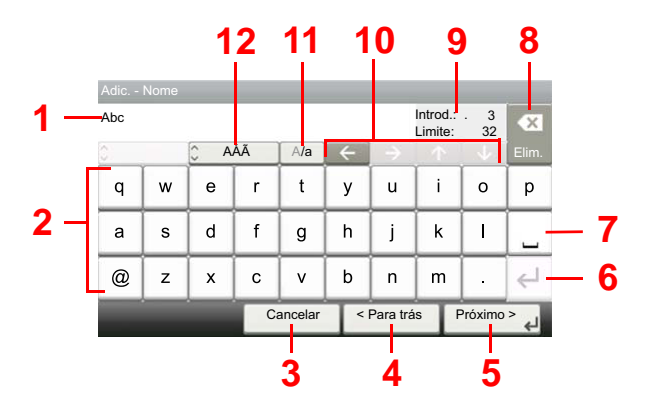

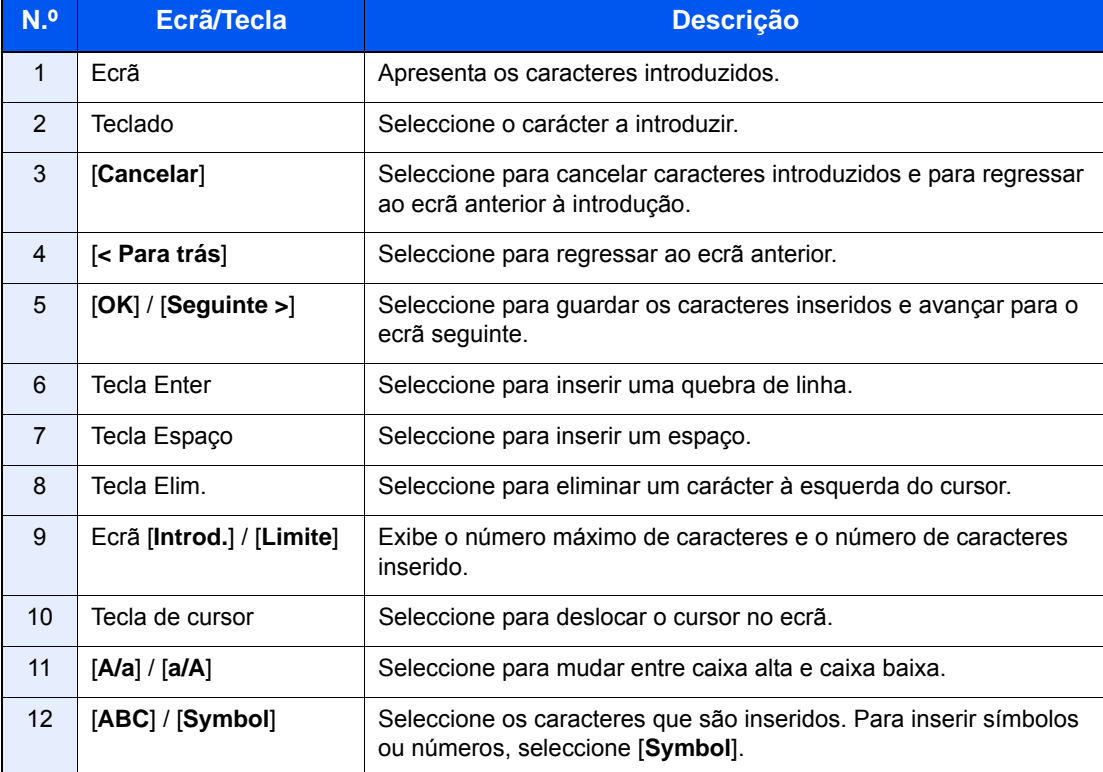

# **Ecrã de introdução de letras maiúsculas**

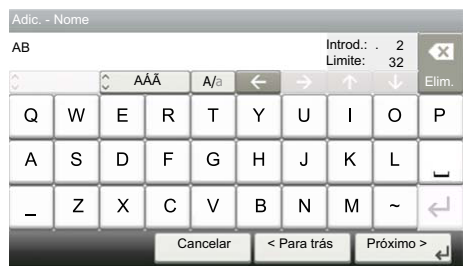

# **Ecrã de introdução de número/símbolo**

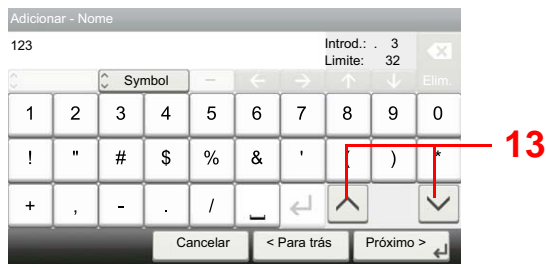

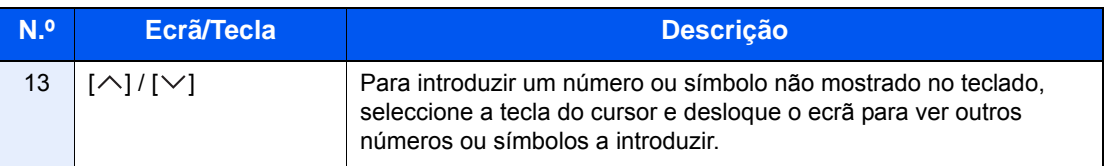

# <span id="page-61-1"></span><span id="page-61-0"></span>**Especificações**

#### **IMPORTANTE**

**As especificações podem ser alteradas sem aviso prévio.**

#### **Função de FAX**

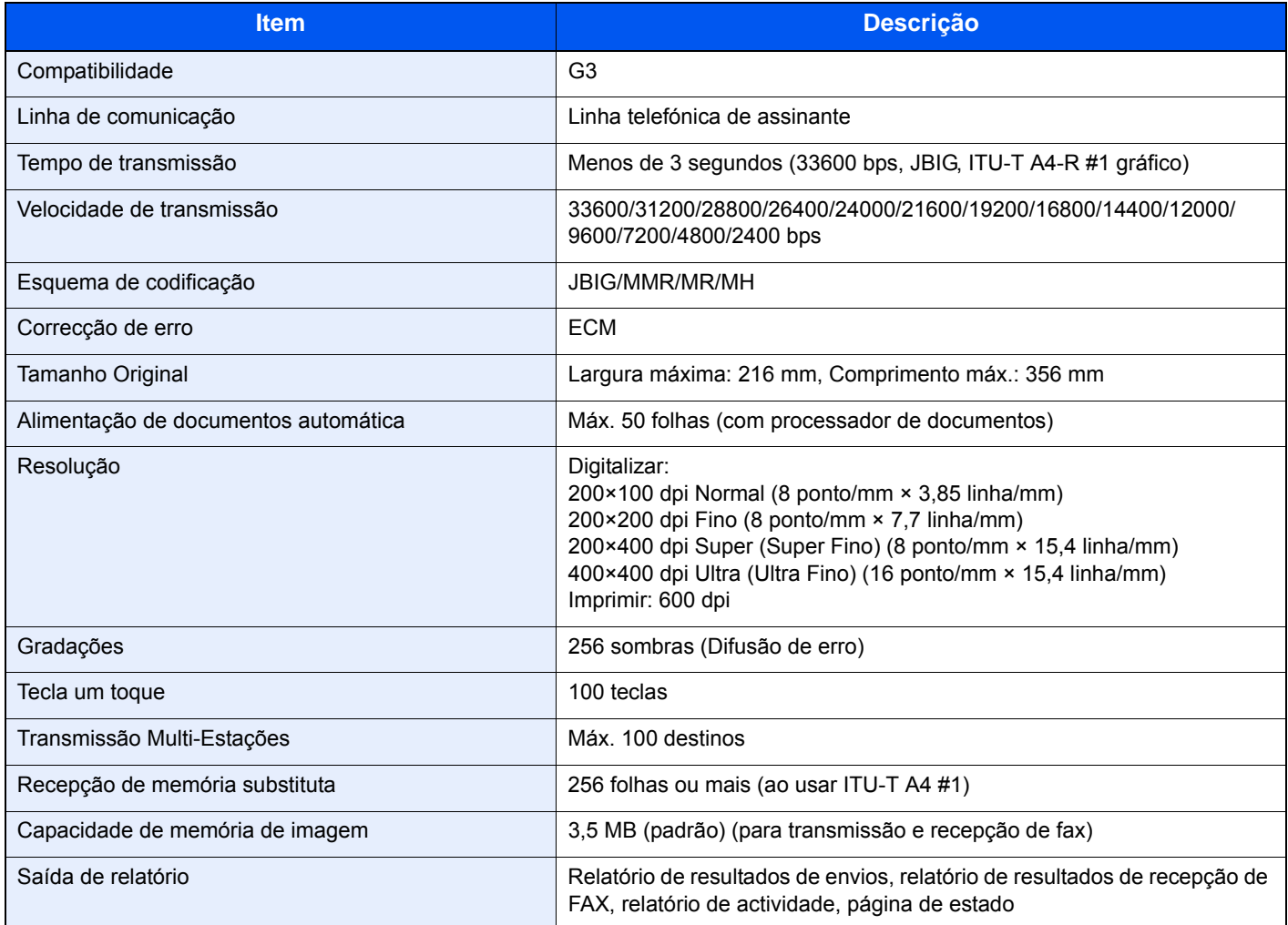

#### **Funções de FAX de rede**

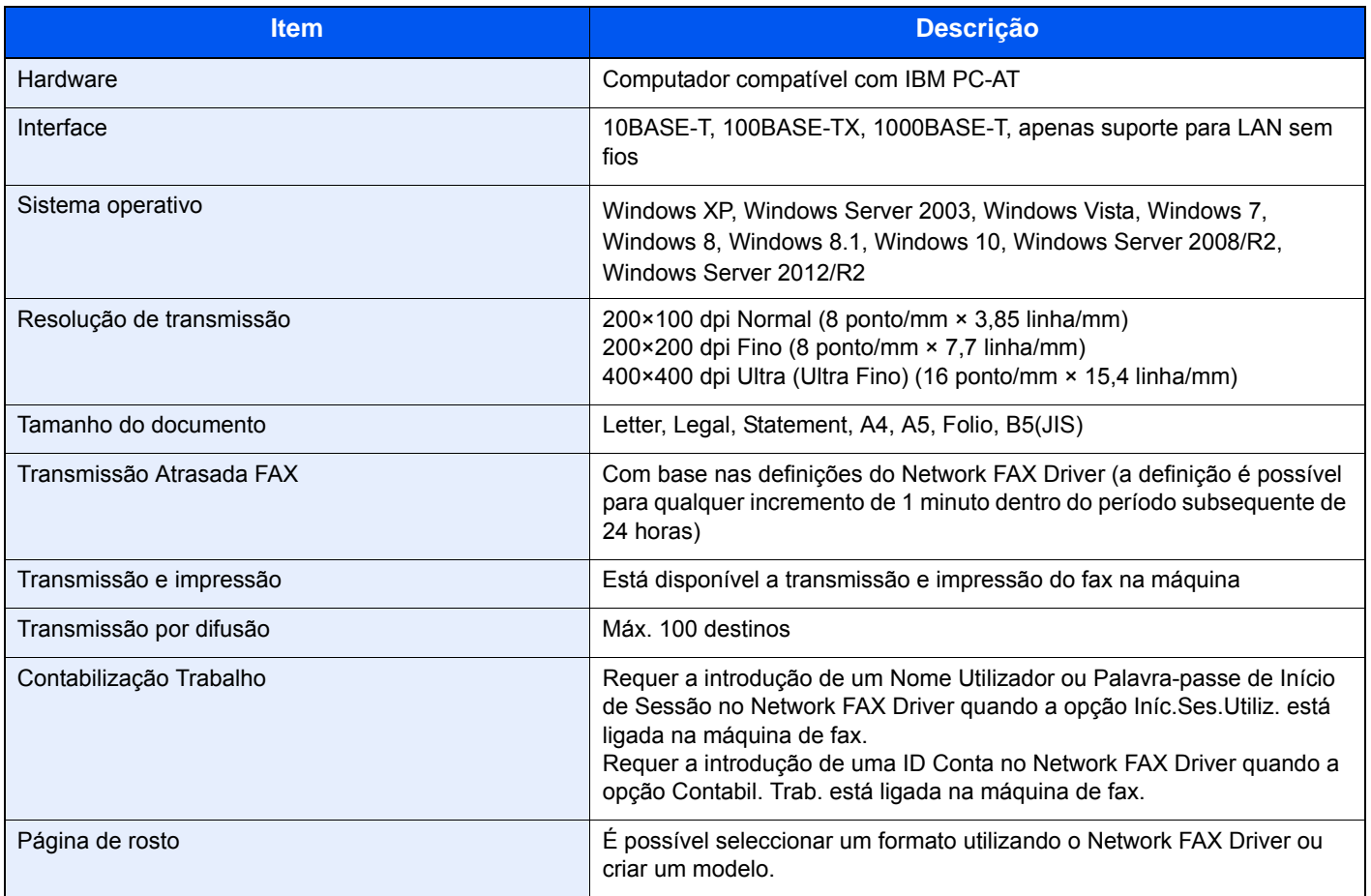

# <span id="page-63-0"></span>**Mapa do Menu**

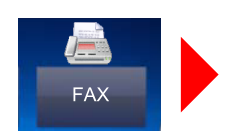

<span id="page-63-1"></span>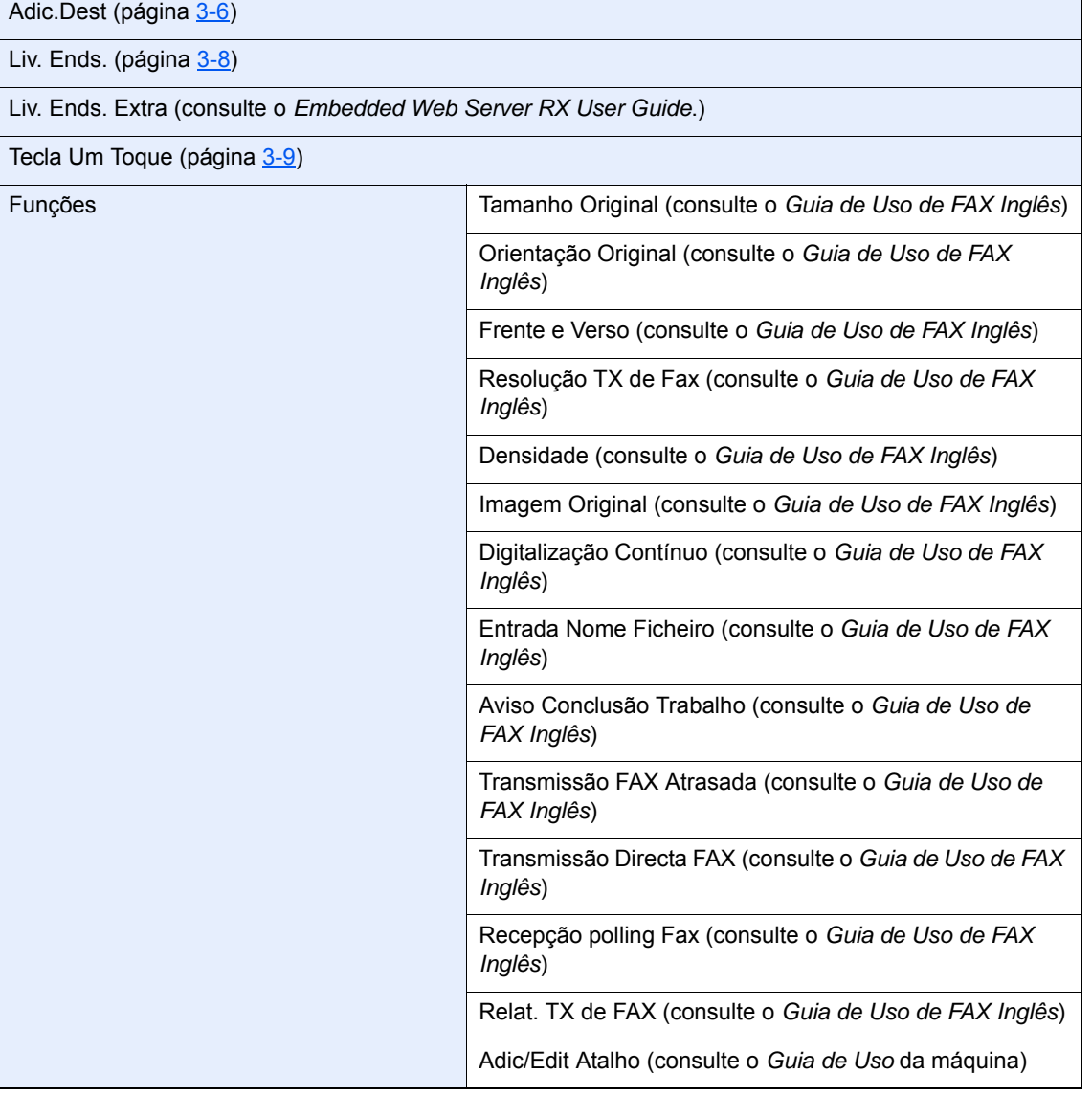

Caixa de subend. (consulte o *Guia de Uso de FAX Inglês*)

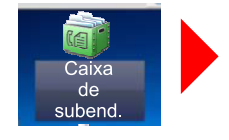

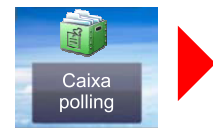

Caixa polling (consulte o *Guia de Uso de FAX Inglês*)

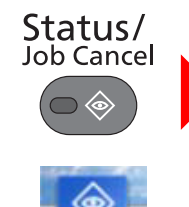

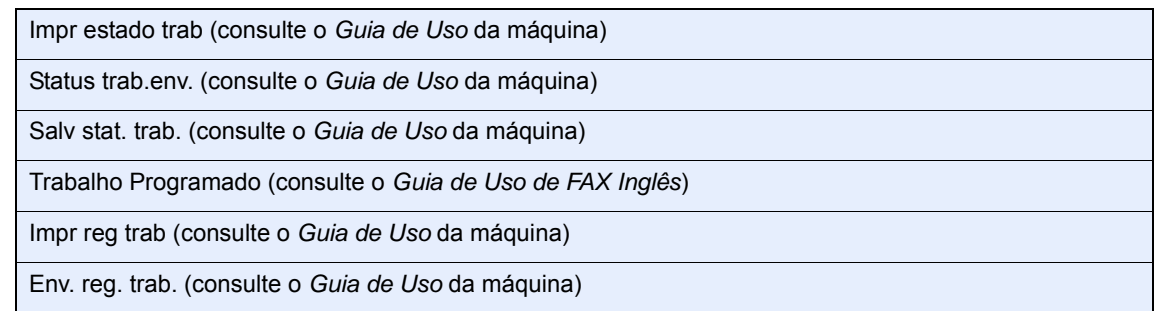

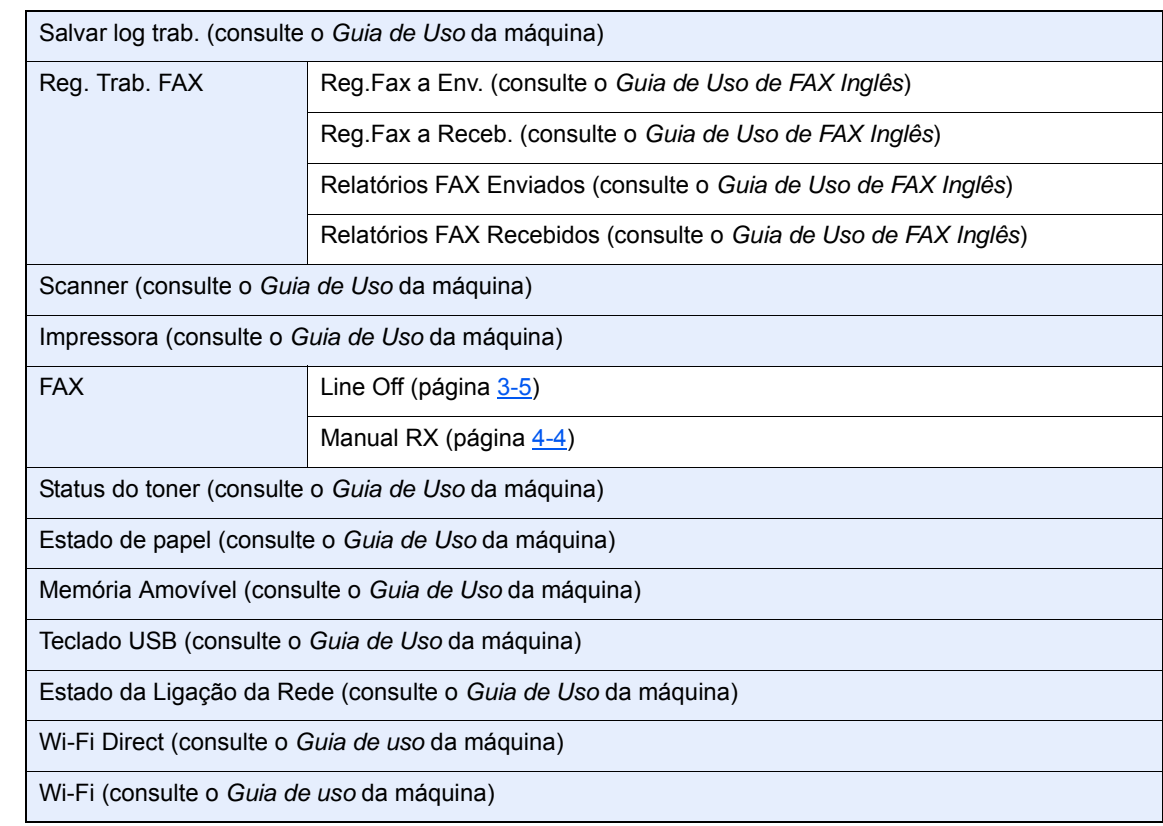

# System Menu /<br>Counter

 $\bullet$ 

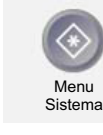

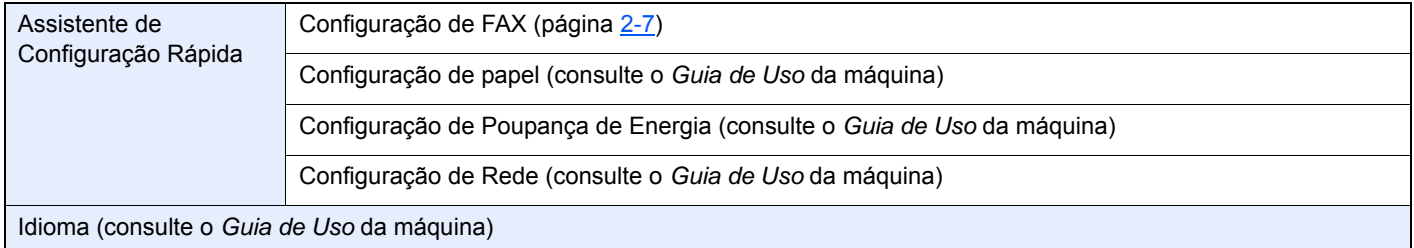

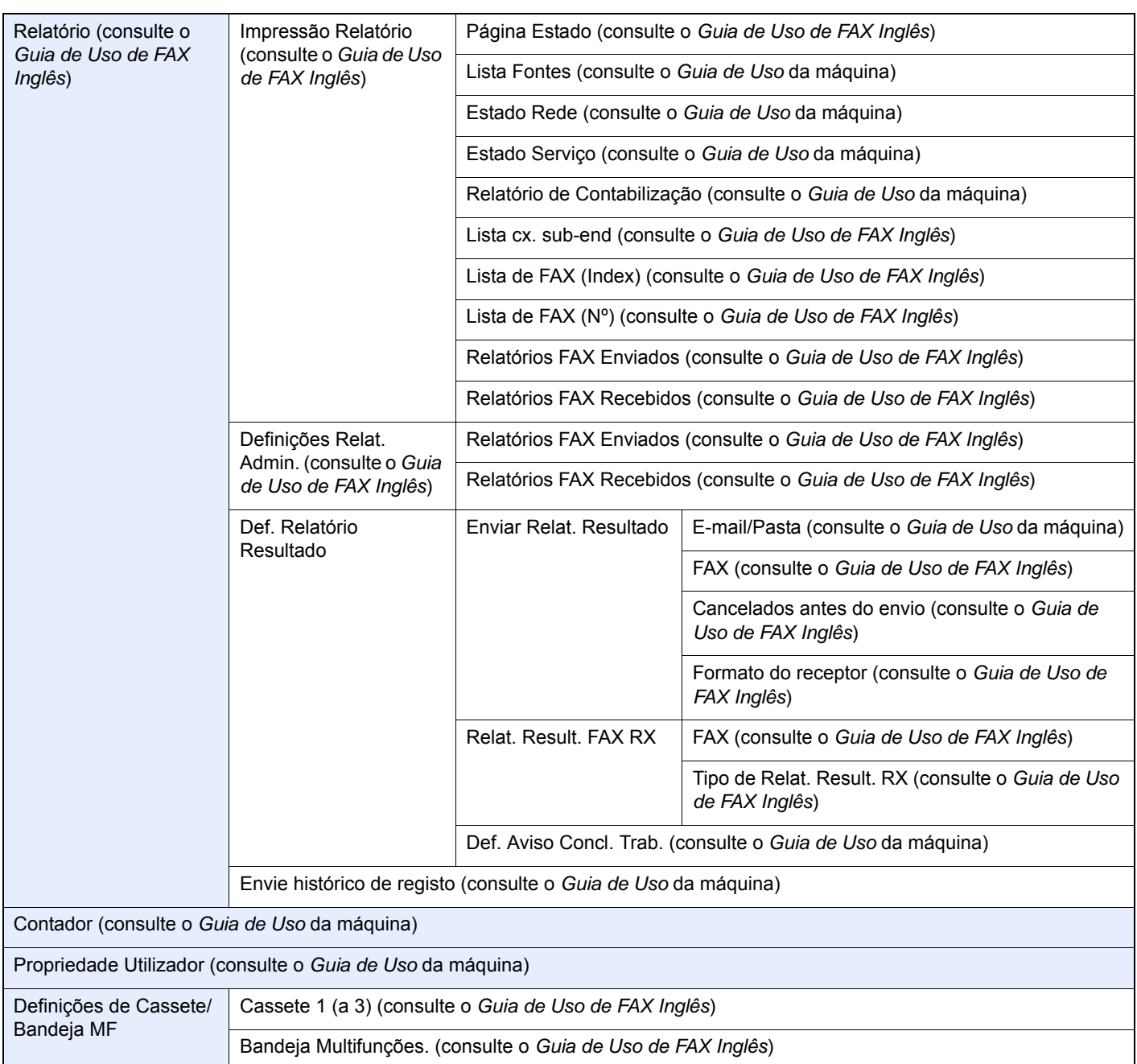

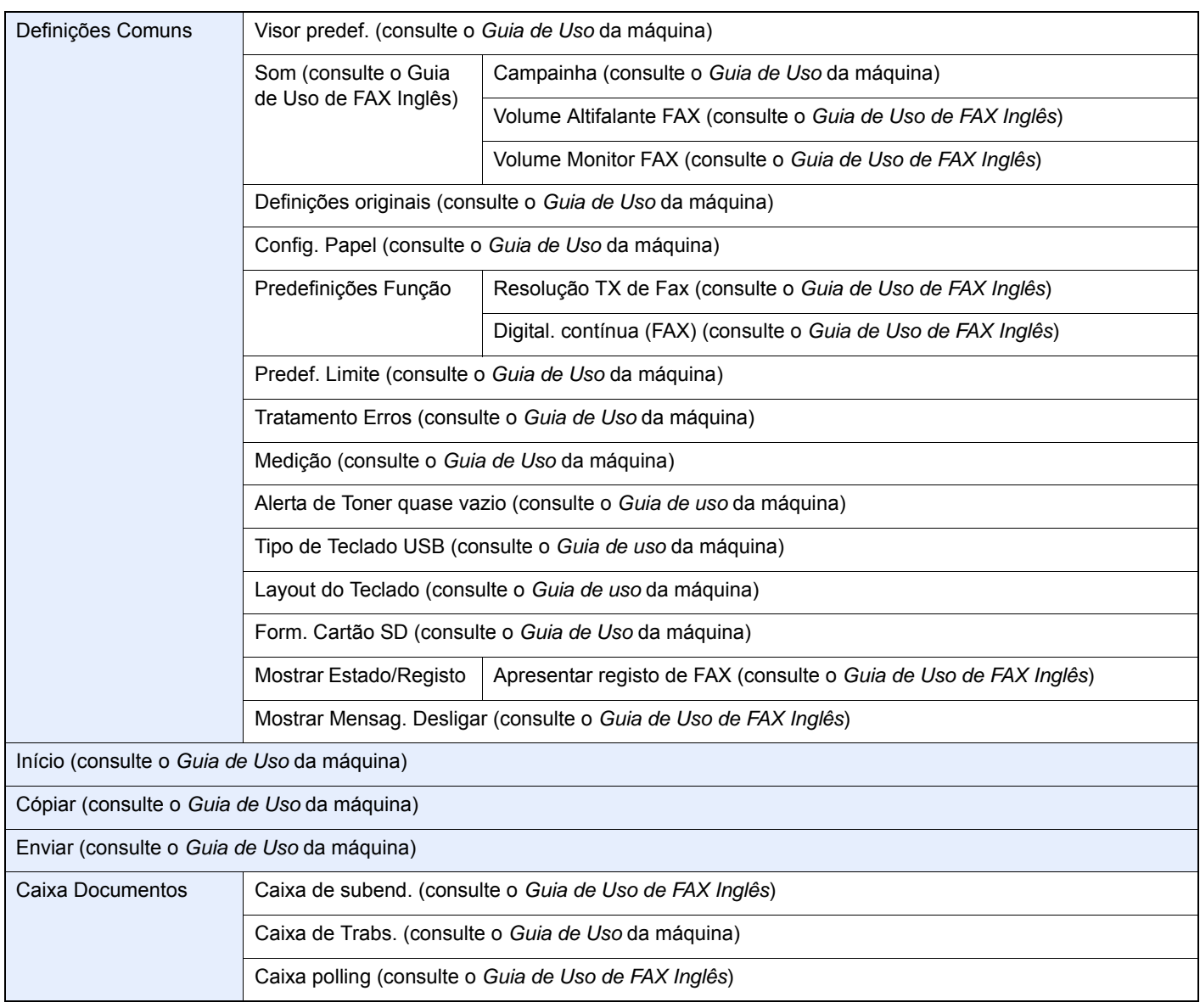

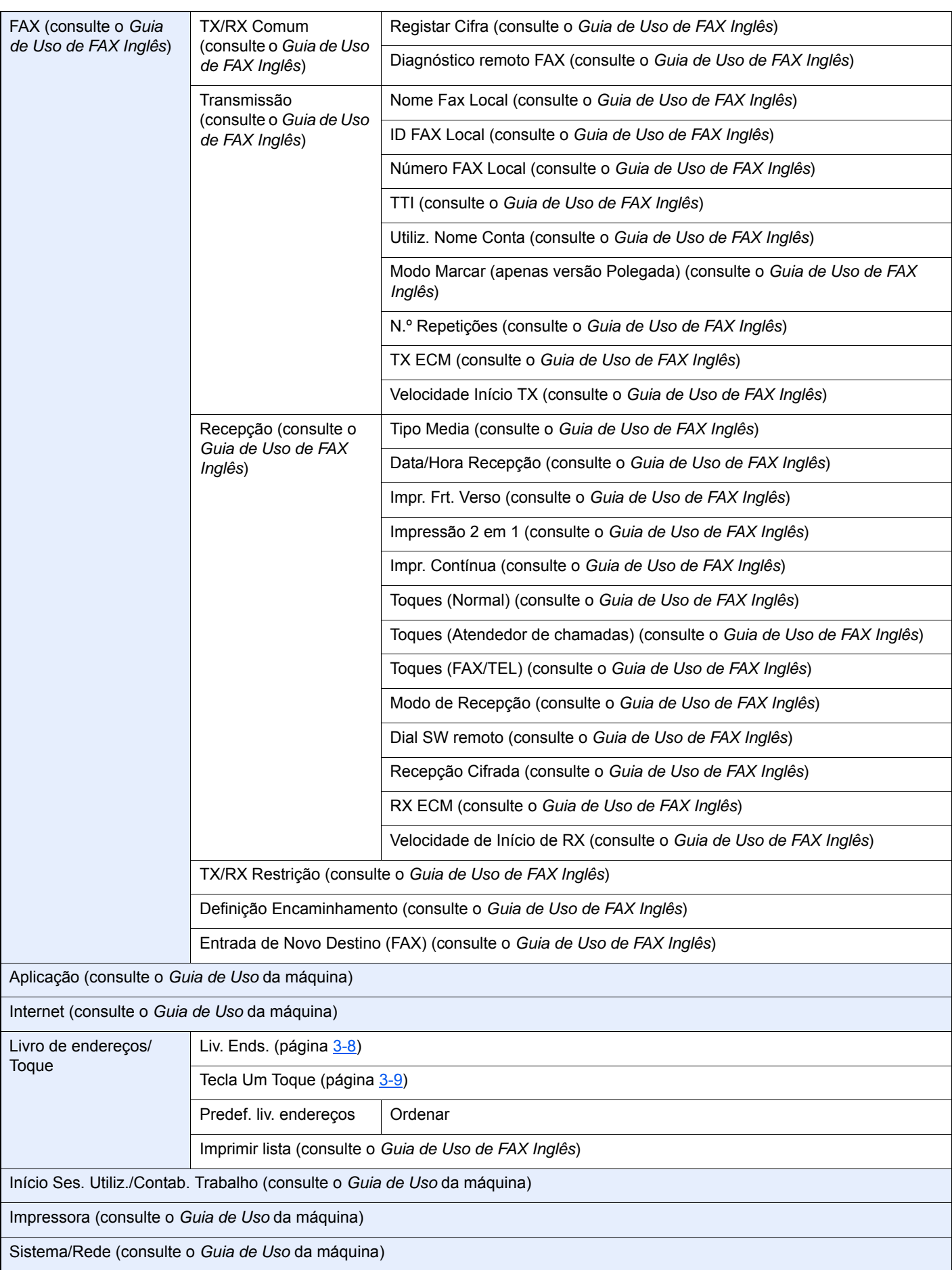

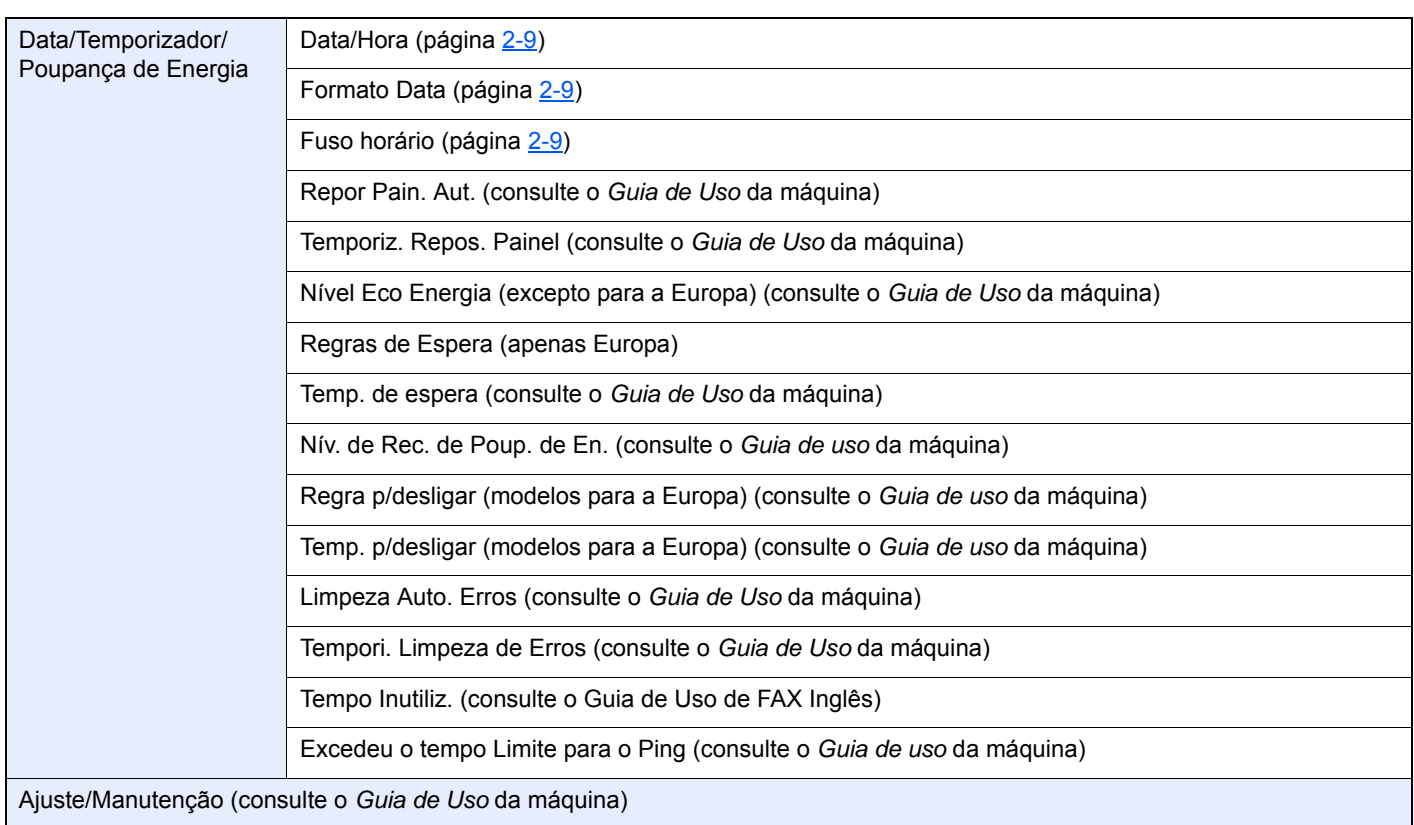

# **Índice**

# **A**

Assistente de configuração rápida (configuração do fax) [2-7](#page-17-1)

# **C**

Cancelar Cancelar transmissão (perda de ligação da comunicação) [3-5](#page-25-1) Contabilização do trabalho Iniciar sessão [3-13](#page-33-0) Contabilização pelo utilizador Início de sessão [3-12](#page-32-0) Convenções utilizadas neste guia [iv](#page-4-0)

# **D**

Data [2-9](#page-19-1) Data/Hora de recepção [4-5](#page-38-2) Definição de PBX [2-10](#page-20-1) Dúvidas habituais [6-10](#page-57-1)

# **E**

Ecrã Início [2-5](#page-15-0) Envio Manual [5-6](#page-45-1) Especificações [7-4](#page-61-1) Estado do envio [3-4](#page-24-0)

# **F**

Função de alternância remota [5-8](#page-47-2) Como utilizar [5-8](#page-47-3)

# **H**

Hora [2-9](#page-19-2)

# **I**

ID FAX local [2-7](#page-17-2) Impr. Contínua [4-6](#page-39-2) Impr. Frt. Verso [4-5](#page-38-3) Impressão 2 em 1 [4-6](#page-39-3) Indicadores [6-2](#page-49-2)

# **L**

Linha telefónica [2-7](#page-17-3) Lista de códigos de erro [6-5](#page-52-1) Livro de endereços [3-8](#page-28-1) Pesquisa [3-8](#page-28-2) Seleccionar um destino [3-8](#page-28-1)

## **M**

Mapa do Menu [7-6](#page-63-1) Máquina (Nomes) [2-2](#page-12-0) Mensagens [6-4](#page-51-1) Método de introdução de caracteres [7-2](#page-59-2) Métodos para inserir o destino [3-6](#page-26-1) Modo de recepção [4-2](#page-35-0)

# **N**

Não é possível enviar documento [6-8](#page-55-1) Não é possível realizar transmissão por sub-endereço [6-8](#page-55-2) Não é possível receber documento [6-8](#page-55-3) Nome FAX local [2-7](#page-17-4) Nomes e funções de peças [2-2](#page-12-1) Número FAX local [2-7](#page-17-5)

# **P**

Painel de operação [2-4](#page-14-0) Painel táctil [2-5](#page-15-1) Precauções para quando desligar a máquina [6-3](#page-50-1) Processador de documentos [2-3](#page-13-0)

# **R**

Recepção automática de FAX [4-2](#page-35-1) Recepção de mudança automática de FAX/atendedor de chamadas [5-4](#page-43-1) Recepção de mudança automática de FAX/TEL [5-2](#page-41-2) Recepção manual [4-4](#page-37-1), [5-7](#page-46-2) Recepção por memória [4-3](#page-36-0) Remarcação [3-3](#page-23-0) Resolução de problemas [6-8](#page-55-4) RX Data/Hora [4-5](#page-38-4)

# **S**

Selecção da Identificação do Terminal de Transmissão (Transmit Terminal Identification (TTI)) [2-7](#page-17-6) Sem saída de impressões [6-8](#page-55-5)

# **T**

Tecla Enter [2-6](#page-16-0) Tecla Marcação rápida Seleccionar destino [3-9](#page-29-1) Tecla Quick No. Search [2-6](#page-16-1) Utilizar a tecla Marcação rápida [3-9](#page-29-1) Tecla Um Toque Seleccionar Destino [3-9](#page-29-2) Transmissão por difusão [3-10](#page-30-0) Transmissão por memória [3-2](#page-22-0)

# **V**

Volume do som Alarme de Finalização do Trabalho [2-7](#page-17-7) Volume do altifalante do FAX [2-7](#page-17-8) Volume do monitor do FAX [2-7](#page-17-9)

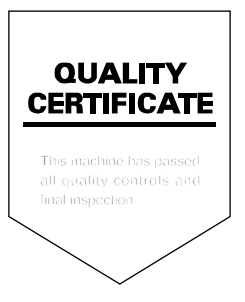

TA Triumph-Adler GmbH Betriebsstätte Norderstedt Ohechaussee 235 22848 Norderstedt Germany